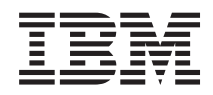

IBM Systems - iSeries Gestión de sistemas Operaciones básicas del sistema

*Versión 5 Release 4*

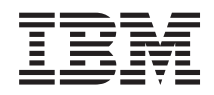

IBM Systems - iSeries Gestión de sistemas Operaciones básicas del sistema

*Versión 5 Release 4*

#### **Nota**

Antes de utilizar esta información y el producto al que da soporte, lea la información de la sección ["Avisos",](#page-48-0) en la página 43.

#### **Sexta edición (Febrero de 2006)**

Esta edición se aplica a la versión 5, release 4, modificación 0 de IBM i5/OS (número de producto 5722-SS1) y a todos los releases y modificaciones subsiguientes hasta que se indique lo contrario en nuevas ediciones. Esta versión no se ejecuta en todos los modelos de sistema con conjunto reducido de instrucciones (RISC) ni tampoco se ejecutan en los modelos CISC.

**© Copyright International Business Machines Corporation 1998, 2006. Reservados todos los derechos.**

# **Contenido**

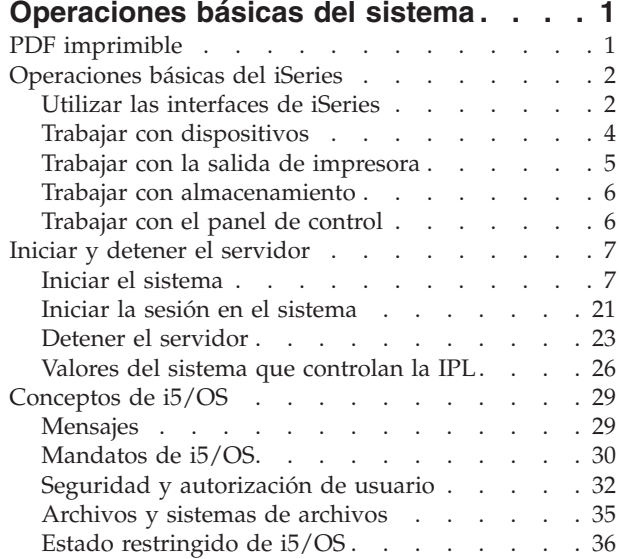

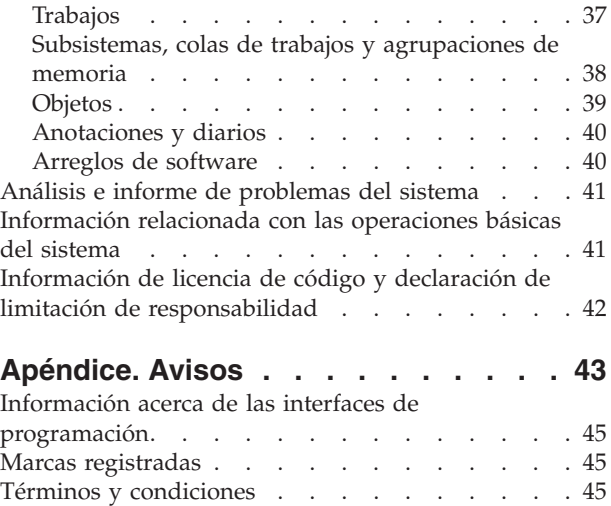

# <span id="page-6-0"></span>**Operaciones básicas del sistema**

El servidor iSeries es un sistema versátil, potente y fácil de utilizar. Sin embargo, muchas de las funciones y características de este entorno son específicas de IBM y de iSeries, y puede no resultar familiar a quienes estén más acostumbrados a trabajar con los sistemas operativos Windows o UNIX.

Esta sección presenta algunas de las nociones y tareas necesarias para la ejecución de las operaciones básicas del iSeries. Muchos de estos temas proporcionan una introducción y un ejemplo, y a continuación sugieren otros recursos para ampliar o profundizar en la información.

**Nota:** Al utilizar los ejemplos de código, aceptará los términos del ["Información](#page-47-0) de licencia de código y declaración de limitación de [responsabilidad"](#page-47-0) en la página 42.

## **PDF imprimible**

Utilice esta información para ver e imprimir un PDF de esta documentación.

Para ver o bajar la versión PDF de este documento, seleccione [Operaciones](rzal2.pdf) básicas del sistema (aproximadamente 565 KB).

- v La publicación Soluciones de almacenamiento (177 KB) contiene los siguientes temas:
	- Objetos
	- Discos
	- Cintas
	- Medios ópticos
	- Redes de almacenamiento
- La publicación Panel de control (335 KB) contiene los siguientes temas:
	- Conceptos del panel de control
	- Configuración del panel de control
	- Acceso a las funciones del panel de control
	- Instrucciones y descripción de las funciones del panel de control
	- Utilización de las API del panel de control remoto

## **Guardar archivos PDF**

Para guardar un PDF en la estación de trabajo con el fin de verlo o imprimirlo:

- 1. Pulse con el botón derecho en el PDF en el navegador (pulse con el botón derecho en el enlace situado más arriba).
- 2. Pulse la opción destinada a guardar el PDF localmente. |
	- 3. Navegue hasta el directorio en el que desea guardar el archivo PDF.
	- 4. Pulse **Guardar**.

## **Bajar Adobe Reader**

- Necesita tener instalado Adobe Reader en el sistema para poder ver o imprimir estos archivos PDF. |
- | Puede bajar una copia del sitio Web de [Adobe](http://www.adobe.com/products/acrobat/readstep.html) (www.adobe.com/products/acrobat/readstep.html)  $\blacksquare$ .

## <span id="page-7-0"></span>**Operaciones básicas del iSeries**

Utilice este tema para localizar procedimientos e información de apoyo para la mayoría de tareas comunes del sistema.

El servidor iSeries se ha construido para que requiera únicamente un mínimo esfuerzo para mantenerlo en ejecución con toda fiabilidad y la mayor parte de las operaciones de rutina se realizan con rapidez y facilidad una vez se haya familiarizado con ellas. Utilice los temas pertinentes como ayuda para conocer mejor algunas de las tareas más comunes del sistema.

## **Utilizar las interfaces de iSeries**

Existen varias opciones disponibles para las interfaces del servidor iSeries, dependiendo del tipo de conexión con el servidor iSeries y de la tarea que deba realizar. Aprenda a acceder y utilizar iSeries Navigator, la interfaz basada en caracteres y los clientes inalámbricos.

Existen dos formas de acceder al servidor iSeries, desde las interfaces basadas en caracteres de una consola conectada o sesión de emulación, y la interfaz gráfica de usuario de iSeries Navigator. La interfaz a utilizar dependerá del tipo de conexión con el servidor iSeries y de la tarea que necesite realizar. En este tema aprenderá a acceder al servidor iSeries desde la interfaz basada en caracteres y algunas funciones de este método de acceso.

## **Interfaz basada en caracteres**

La interfaz basada en caracteres disponible desde la mayoría de consolas o sesiones de emulación puede resultar poco familiar a aquellos sin experiencia en iSeries. Este tema describe cómo navegar por los menús de i5/OS y proporciona algunas sugerencias para aprender a utilizar esta interfaz.

La interfaz basada en caracteres está disponible en la mayoría de consolas y sesiones de emulación conectadas a un servidor iSeries y permite más funciones que ninguna otra interfaz. Aunque este tipo de interfaz puede resultar poco familiar al principio, incluye varios métodos fáciles de ayuda a los nuevos usuarios y una jerarquía de tareas basada en menús que simplifica la búsqueda de funciones específicas.

La interfaz basada en caracteres incluye tres pantallas principales: navegación, entrada e información. La pantalla de navegación consta generalmente de una lista de opciones de menú y una línea de mandatos. Puede utilizarla para encontrar información o tareas en el servidor iSeries y para entrar mandatos del lenguaje de control (CL). Hay pantallas de entrada disponibles cuando el sistema operativo necesita que le suministre información. Utilice estas pantallas para entrar o modificar información. Las pantallas de información proporcionan información del servidor y no permiten ninguna interacción.

## **Buscar funciones o tareas**

Todas las tareas del servidor están organizadas en categorías accesibles desde el menú principal. Puede entrar en las selecciones de menú y desplazarse en esta jerarquía hasta encontrar la tarea que busca. Usuarios distintos pueden tener acceso a distintas opciones de menú, según la estrategia de seguridad, las restricciones establecidas por el administrador del sistema, y el perfil de usuario activo. Cuando haya encontrado la opción de menú que deba utilizar, puede entrar mandatos en la solicitud **Selección o Mandato** situada a pie de pantalla. Muchas pantallas de menús muestran un nombre en la esquina superior izquierda de la pantalla. Este nombre le permite acceder al mismo utilizando el mandato GO seguido del nombre del menú. Por ejemplo, GO JOB indica al sistema operativo que debe visualizar el menú de trabajos:

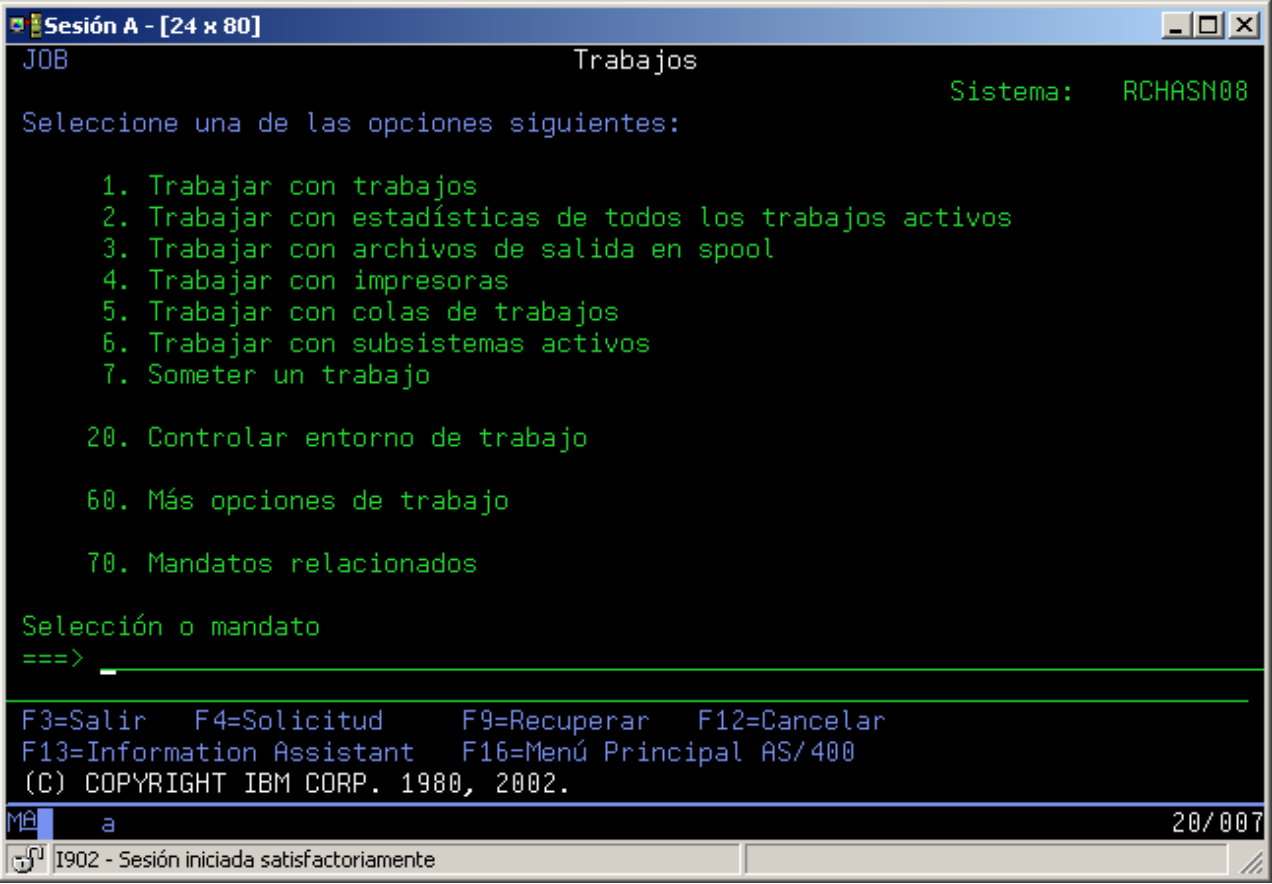

## **Obtener ayuda**

La interfaz basada en caracteres proporciona varios métodos de asistencia a los usuarios. En primer lugar, la ayuda en línea está disponible en muchas pantallas pulsando la tecla ayuda o F1. A menudo puede obtenerse ayuda respecto un campo o elemento en particular posicionando el cursor sobre el mismo y pulsando la tecla ayuda o F1. Al especificar datos, también puede obtener ayuda especificando un signo ? en un campo de datos. Finalmente, puede controlarse la cantidad y tipo de información visualizada, modificando el nivel de ayuda. El nivel de ayuda determina la versión de pantalla que ve. Muchas pantallas del sistema tienen dos versiones diferentes:

- v Una versión *a nivel de ayuda básica*, que contiene menos información y no utiliza terminología técnica.
- v Una versión *a nivel de ayuda intermedia*, que muestra más información y utiliza términos técnicos.

Algunos campos o funciones solo están disponibles en una versión determinada de la pantalla. Las instrucciones le indicarán la versión que debe utilizar. Para pasar de un nivel de ayuda a otro, utilice F21 (Seleccionar nivel de ayuda). F21 no está disponible en todas las pantallas.

El tema Conexión a iSeries puede ayudarle a entender las diferencias entre estas opciones de interfaz, y proporcionan algunas instrucciones sobre cómo utilizarlas de manera efectiva.

Hay muchas interfaces disponibles para los servidores iSeries, y la interfaz que utilice dependerá del tipo de conexión y de las funciones que requiera. Este tema incluye las instrucciones y los requisitos de utilización de consolas, interfaces inalámbricas y de iSeries Navigator.

#### **Conceptos relacionados**

Conexión con iSeries

<span id="page-9-0"></span>["Mandatos](#page-35-0) de i5/OS" en la página 30

i5/OS utiliza mandatos de lenguaje de control (CL) para interpretar las instrucciones de los usuarios. Aprenda las reglas básicas de utilización del CL, y cómo obtener ayuda detallada de cualquier mandato de CL.

## **Trabajar con dispositivos**

Se consideran dispositivos la mayor parte de los periféricos conectados al servidor iSeries. Utilice la siguiente información para instalar y configurar dispositivos, y para conocer mejor la configuración del sistema.

Un dispositivo es un componente de un equipo que está conectado al sistema. La mayoría de hardware, incluyendo procesadores internos, puertos y adaptadores, unidades, hardware de comunicaciones, estaciones de trabajo e impresoras se consideran dispositivos. Para gestionarlos, el sistema operativo los organiza por tipos, como estaciones de trabajo o unidades ópticas (CD-ROM), e identifica los dispositivos específicos por su nombre de recurso. El sistema operativo asigna automáticamente el nombre de recurso a la mayoría de dispositivos internos, tales como procesadores, adaptadores y puertos. El servidor iSeries gestiona la comunicación con la mayoría de dispositivos externos, y con algunos dispositivos de almacenamiento internos, mediante un controlador de dispositivos. La mayoría de dispositivos gestionados mediante un controlador tienen nombres de recurso definidos por su descripción de dispositivo. Puede utilizar el tipo de dispositivo para conocer su nombre de recurso, su localización física y su estado actual, entre otras informaciones.

Cada dispositivo del sistema tiene un estado actual que describe si está encendido y si se está comunicando con el sistema. Para que un dispositivo pueda funcionar, tanto él como todos los dispositivos que lo conectan con el servidor iSeries deberán estar activados (Operativos) y en funcionamiento. Por ejemplo, si se desactiva una línea de comunicaciones o un adaptador de red, dejarán de funcionar todos los dispositivos conectados mediante ellos al servidor iSeries.

La mayoría de dispositivos tienen los posibles tipos de estado siguientes:

*Tabla 1. Tipos posibles de estado de la mayoría de dispositivos*

| Estado                    | Descripción                                                                                                    |
|---------------------------|----------------------------------------------------------------------------------------------------|
| Desconectado              | El sistema operativo ha inhabilitado el dispositivo, y éste deberá activarse nuevamente antes de<br>poder comunicar con el servidor iSeries |
| Activado<br>(Operacional) | El sistema operativo ha habilitado las comunicaciones con el dispositivo, y está a la espera de<br>comunicación.                            |
| Pendiente                 | El sistema operativo intenta establecer comunicación con el dispositivo.                                                                    |
| Activo                    | El dispositivo está actualmente comunicando con el servidor y no puede desactivarse.                                                        |

Pueden darse otros tipos de estado para algunos tipos de dispositivos específicos, o para indicar un problema específico. Por ejemplo, una estación de trabajo que esté a la espera de que un usuario inicie la sesión, tendrá un estado de Visualización de inicio de sesión, y un dispositivo ilocalizable por el sistema operativo tendrá un estado de Recurso no detectado.

## **Ver y gestionar dispositivos**

iSeries Navigator permite visualizar el estado actual, la ubicación física y la información de configuración de los dispositivos. Para trabajar con dispositivos en iSeries Navigator, expanda **Configuración y servicio** y seleccione **Hardware**. Puede visualizar información detallada acerca del dispositivo que incluya su modelo, tipo y número de serie, ubicación física en el servidor iSeries, así como su dirección lógica, pulsando con el botón derecho del ratón sobre el dispositivo y seleccionando **Propiedades**. Además, iSeries Navigator proporciona muchas funciones para gestionar dispositivos de cintas, agrupaciones y unidades de discos. Hallará más información en la ayuda en línea de iSeries Navigator.

<span id="page-10-0"></span>Para cambiar el estado o las propiedades de un dispositivo, debe utilizar la interfaz basada en caracteres y escribir go device desde cualquier línea de mandatos.

## **Información relacionada**

PDF de Configuración de dispositivos locales

## **Trabajar con la salida de impresora**

Muchos trabajos del servidor iSeries producen una salida de impresora. Aprenda a encontrar, hacer un seguimiento y gestionar la salida de impresora en el servidor iSeries.

Muchos trabajos generan salidas que requieren impresión. El sistema operativo las maneja con la creación de archivos en spool que contienen los datos del documento y las instrucciones de proceso del trabajo de impresión. Después de crear los archivos en spool, el sistema operativo los envía a una cola de salida. Al igual que las colas de trabajos, las colas de salida mantienen muchos archivos en spool hasta que esté disponible una impresora. La cola de salida a la que el sistema operativo envía el archivo en spool varía en función de los atributos del trabajo, el perfil del usuario y los valores de la estación de trabajo. Antes de poder imprimir ninguno de los archivos en spool, debe haberse activado un dispositivo de impresora e iniciado un transcriptor de impresora. El transcriptor de impresora es una función de i5/OS que se ejecuta para cada impresora activa en el sistema. Cuando se inicia, el transcriptor de impresora vigila la cola (o colas) de salida especificada y envía los archivos en spool a su impresora.

**Conceptos relacionados**

Impresión

## **Gestionar salida de impresora**

iSeries Navigator permite encontrar y gestionar la salida de impresora desde dos lugares: Operaciones básicas y Gestión de trabajos.

- v Para ver una lista de archivos en spool en espera de impresión, expanda **Operaciones básicas** y, a continuación, pulse **Salida de impresora**. Se visualizarán todos los archivos en spool asociados al usuario actual. Puede trabajar con otros trabajos de impresión seleccionando **Vista** → **Personalizar esta vista** → **Incluir** en el menú de iSeries Navigator. Pulse con el botón derecho del ratón un archivo en spool para retener, liberar, mover o suprimir el trabajo de impresión o convertirlo a PDF. También puede seleccionar **Propiedades** para cambiar muchos de los atributos del archivo en spool.
- v Para ver una lista de todas las colas de salida, expanda **Gestión de trabajos** y, a continuación, pulse **Colas de salida**. Se mostrarán todas las colas de salida de todos los usuarios. Una cola de salida es un objeto que contiene una lista de archivos en spool que deben escribirse en un dispositivo de salida, como por ejemplo una impresora. Seleccione una de las colas de salida para ver la lista de archivos en spool que contiene dicha cola.

## **Iniciar impresoras**

Desde la interfaz de línea de mandatos puede iniciar una impresora iSeries.

Antes de iniciar la impresora, compruebe lo siguiente:

- La impresora está encendida y lista.
- v Se ha configurado la impresora o el método de impresión en el sistema operativo.

Para iniciar una impresora de iSeries desde la interfaz de línea de mandatos, lleve a cabo los siguientes pasos:

- 1. Active la impresora:
	- a. Entre el mandato WRKCFGSTS \*DEV \*PRT. La pantalla Trabajar con estado de configuración muestra un listado de dispositivos.
	- b. Entre un 1 junto a la descripción del dispositivo de impresora para activar la impresora.
- 2. Utilice el mandato Iniciar transcriptor de impresora (STRPRTWTR) para iniciar el transcriptor de impresora y especifique la impresora y la cola (o colas) de salida a que dará servicio la impresora.

## <span id="page-11-0"></span>**Iniciar una impresora de iSeries desde iSeries Navigator**

Desde iSeries Navigator puede iniciar una impresora iSeries.

Para iniciar una impresora de iSeries desde iSeries Navigator, lleve a cabo los siguientes pasos:

- 1. En iSeries Navigator, seleccione el servidor, expanda **Operaciones básicas** y pulse **Impresoras**.
- 2. Si el estado de la impresora (que se muestra en el panel derecho) es **No disponible**, pulse la impresora con el botón derecho del ratón y pulse **Hacer disponible**.
- 3. Pulse la impresora con el botón derecho del ratón y pulse **Iniciar**.

## **Trabajar con almacenamiento**

El servidor iSeries le ofrece muchas opciones para medios de almacenamiento fijos y extraíbles. Utilice este tema como ayuda para configurar y mantener medios de almacenamiento, como por ejemplo discos, agrupaciones de discos, cartuchos de cinta y discos CD-ROM.

Los servidores iSeries ofrecen una amplia variedad de opciones para almacenar datos del sistema. Internamente, el servidor iSeries incluye unidades de discos que se pueden distribuir entre varias unidades de expansión (o torres). Como operador del sistema, puede necesitar trabajar con estas unidades de discos y hacer un seguimiento de su utilización en su empresa. De modo adicional, hay muchas opciones para trabajar con soportes extraíbles tales como cintas y dispositivos ópticos (CD-ROM o DVD). Estos dispositivos se utilizan frecuentemente para efectuar copias de seguridad del sistema y para archivar datos.

### **Conceptos relacionados**

Soluciones de almacenamiento

## **Trabajar con el panel de control**

El panel de control es la interfaz inicial del servidor iSeries. El panel de control del sistema permite determinar la actividad de los procesadores, leer códigos de error para ayudar a determinar el análisis de anomalías de componentes, apagar y encender el sistema, así como cambiar las características de la carga de programa inicial (IPL). Puede utilizar el panel de control físico del sistema o configurar un panel de control remoto para realizar estas operaciones.

**Nota:** La información de este tema sólo es aplicable a los servidores IBM modelos 270 y 8xx. Si tiene un modelo de servidor diferente, consulte IBM Systems Hardware Information Center para obtener más información.

Desde el panel de control, puede procesar funciones del sistema como las siguientes:

- v Determinar la actividad del procesador
- v Visualizar y obtener atributos o códigos de error para analizar problemas.
- Encender y apagar el sistema.
- v Establecer las características de la IPL

Puede utilizar el panel de control físico del sistema o configurar un panel de control remoto para realizar estas operaciones. Le ayudará a configurar el panel de control virtual o el panel de control remoto. Puede acceder a las funciones del panel de control y utilizar las API para operar el panel de control remoto con un programa escrito por el usuario.

## **Conceptos relacionados**

Panel de control

## **Información relacionada**

IBM Systems Hardware [Information](http://publib.boulder.ibm.com/eserver) Center

## <span id="page-12-0"></span>**Iniciar y detener el servidor**

El servidor iSeries es bien conocido por la escasa necesidad de detenerlo o reiniciarlo. No obstante, algunos elementos de mantenimiento o cambios en el sistema pueden requerir que el servidor iSeries detenga el proceso y efectúe una carga del programa inicial (IPL). La detención y el inicio del iSeries debe realizarse con cuidado. Utilice esta sección para revisar los requerimientos y las opciones de este proceso.

**Nota:** Los procedimientos para iniciar y detener el servidor dependen de si se tiene un sistema particionado. Las siguientes instrucciones solo son aplicables a un servidor iSeries sin particiones. Si tiene un sistema con particiones (sin la consola de gestión de hardware de eServer), consulte el apartado Reiniciar y apagar un sistema con particiones lógicas del tema Particiones lógicas. Si tiene un sistema con particiones (con la consola de gestión de hardware de eServer), consulte el apartado Particiones lógicas con eServer i5.

Con independencia de la configuración del servidor iSeries, el inicio y la detención del servidor requiere una planificación cuidadosa para evitar la pérdida de datos y proteger la integridad del sistema. El servidor iSeries ofrece varios métodos para iniciar el sistema que permiten diversos grados de interacción con el usuario.

**Nota:** Varios valores del sistema determinan las opciones disponibles para iniciar y detener el iSeries.

**Conceptos relacionados**

Particionado con eServer i5

**Tareas relacionadas**

Reinicio y apagado de un sistema con particiones lógicas

## **Iniciar el sistema**

En este tema encontrará información para seleccionar un método de inicio del servidor y el manejo de problemas de la IPL.

Algunas modificaciones en los valores del sistema o la configuración de hardware requieren que el servidor iSeries pase por una secuencia de arranque denominada carga del programa inicial (IPL). Durante una IPL, los programas del sistema se cargan desde el dispositivo de origen de carga designado en el almacenamiento auxiliar del sistema. También se realiza una comprobación del hardware del sistema. El panel de control del servidor iSeries visualiza una serie de códigos de referencia del sistema que indican su estado actual y le avisan de cualquier problema. Cuando termine la IPL, la interfaz basada en caracteres presentará la pantalla de inicio de sesión y los usuarios podrán iniciar la sesión con iSeries Navigator.

Durante la IPL, el panel de control visualiza una serie de códigos de recursos del sistema (SRC) que indican la actividad del sistema.

Existen diversas opciones para iniciar un servidor iSeries.

#### **Tareas relacionadas**

Buscador de códigos de referencia del sistema de IPL

## **Iniciar el sistema sin realizar cambios de configuración (IPL desatendida)**

Es la forma más usual de iniciar el servidor iSeries. Consulte este tema para obtener instrucciones acerca de cómo iniciar el sistema en una operación normal.

## **Prerrequisitos**

Este procedimiento presupone que el servidor iSeries está en ejecución y necesita que se cumplan algunas condiciones adicionales antes de comenzar una carga del programa inicial (IPL). La mayor parte de estos valores son los valores por omisión, aunque debe comprobarlos si no está seguro.

- <span id="page-13-0"></span>v La modalidad de IPL del servidor iSeries debe establecerse en **Normal** (IPL desatendida).
- v El valor del sistema Tipo de reinicio (QIPLTYPE) debe establecerse en desatendido (0).
- v Encienda todos los dispositivos, como estaciones de pantalla, impresoras, dispositivos de cinta y controladores que usted u otros vayan a utilizar.

## **Situación**

Las IPL desatendidas restablecen el almacenamiento del sistema y reconocen automáticamente cualquier modificación en la configuración. La cantidad de tiempo que requiere cada IPL depende del tamaño y la complejidad del sistema, pudiendo oscilar entre unos pocos minutos o varias horas. Al completarse la IPL desatendida, aparece la pantalla de **inicio de sesión** en la estación de pantalla.

**Nota:** Si trabaja en un sistema que tiene particiones lógicas, debe saber cómo reiniciar y apagar el sistema con particiones lógicas.

## **Para realizar una IPL desatendida**

Especifique las diversas opciones en la línea de mandatos para realizar una IPL desatendida.

1. Escriba ENDSYS o ENDSBS \*ALL en cualquier línea de mandatos y pulse Intro.

**Nota:** Hay más opciones disponibles para los mandatos Finalizar sistema (ENDSYS) y Finalizar subsistema (ENDSBS), por ejemplo para establecer el tiempo de retardo.

- 2. Escriba WRKSBS para verificar que el subsistema de control ha finalizado y se encuentra en estado restringido. El estado del subsistema debe ser RSTD.
- 3. Escriba PWRDWNSYS \*IMMED RESTART(\*YES) en cualquier línea de mandatos y pulse Intro.

Al completarse la IPL desatendida, aparece la pantalla de inicio de sesión en la estación de pantalla. Para planificar una IPL desatendida, consulte el tema Planificar el encendido y apagado de un sistema.

#### **Conceptos relacionados**

["Modalidad](#page-18-0) operativa de una IPL" en la página 13

La *modalidad operativa* permite determinar el número de opciones que se presentarán a consideración del operador durante la carga del programa inicial (IPL) y después de ella. También puede proteger (bloquear) el panel de control para impedir que se produzca una IPL no autorizada o inadvertida desde el panel de control.

"Valores del sistema que [controlan](#page-31-0) la IPL" en la página 26

Los valores del sistema que se indican en este tema permiten controlar el tipo de IPL (carga del programa inicial) y la manera en que el sistema realiza la IPL.

Subsistema de control

"Planificar la [conclusión](#page-23-0) y el reinicio del sistema" en la página 18

Puede establecer una planificación que encienda y apague el sistema automáticamente. Puede determinar la hora del día en que desea que se encienda y se apague el sistema. También puede especificar circunstancias especiales que modifiquen la planificación diaria normal, tales como una fiesta o un cierre especial.

#### **Tareas relacionadas**

Reinicio y apagado de un sistema con particiones lógicas

#### **Referencia relacionada**

Descripción del mandato ENDSYS (Finalizar sistema)

Descripción del mandato ENDSBS (Finalizar subsistema)

## **Cambio del sistema durante la IPL (IPL atendida)**

Algunas situaciones pueden requerir que entre información o que modifique valores del sistema durante la IPL. Este tema ofrece instrucciones sobre la ejecución de una IPL manual.

## **Prerrequisitos**

Este procedimiento presupone que el servidor iSeries está en ejecución y necesita que se cumplan algunas condiciones adicionales antes de comenzar una carga del programa inicial (IPL). La mayor parte de estos valores son los valores por omisión, pero deberá comprobarlos si no está seguro de los valores actuales.

- v La modalidad de IPL del servidor iSeries debe establecerse en **Manual** (IPL atendida).
- v El valor del sistema Tipo de reinicio (QIPLTYPE) debe establecerse en atendido (1).
- v Encienda todo aquel dispositivo, como estaciones de pantalla, impresoras, dispositivos de cinta y controladores que usted u otros vayan a utilizar.

## **Situación**

Si desea cambiar las opciones de IPL, instalar el sistema operativo, utilizar las herramientas de servicio dedicado, trabajar con particiones lógicas o efectuar la recuperación tras una anomalía del sistema, debe realizar una IPL atendida. Esta modalidad de IPL requiere que responda a varias solicitudes durante la secuencia de arranque.

## **Para realizar una IPL atendida**

Especifique las diversas opciones en la línea de mandatos para realizar una IPL atendida.

1. Escriba ENDSYS o ENDSBS \*ALL en cualquier línea de mandatos y pulse Intro.

**Nota:** Hay más opciones disponibles para los mandatos Finalizar sistema (ENDSYS) y Finalizar subsistema (ENDSBS), por ejemplo para establecer el tiempo de retardo.

- 2. Escriba WRKSBS para verificar que el subsistema de control ha finalizado y se encuentra en estado restringido. El estado del subsistema debe ser RSTD.
- 3. Escriba PWRDWNSYS \*IMMED RESTART(\*YES) en cualquier línea de mandatos y pulse Intro.

Tras iniciar la IPL atendida, el sistema visualiza la pantalla de opciones de IPL, en la que puede elegir con qué opciones trabajará durante la IPL. Durante la IPL, el sistema muestra las opciones seleccionadas, o las que se necesitan debido a cambios en el sistema.

## **Conceptos relacionados**

["Modalidad](#page-18-0) operativa de una IPL" en la página 13

La *modalidad operativa* permite determinar el número de opciones que se presentarán a consideración del operador durante la carga del programa inicial (IPL) y después de ella. También puede proteger (bloquear) el panel de control para impedir que se produzca una IPL no autorizada o inadvertida desde el panel de control.

"Valores del sistema que [controlan](#page-31-0) la IPL" en la página 26

Los valores del sistema que se indican en este tema permiten controlar el tipo de IPL (carga del programa inicial) y la manera en que el sistema realiza la IPL.

#### Subsistema de control

"Cambio de la [contraseña"](#page-27-0) en la página 22

Cuando instale el programa bajo licencia i5/OS, dicho programa ejecutará una comprobación para detectar cambios en el modelo del sistema, ciertas condiciones de servicio y cambios de propietario.

## **Referencia relacionada**

Descripción del mandato ENDSYS (Finalizar sistema)

Descripción del mandato ENDSBS (Finalizar subsistema)

## **Pantallas de IPL atendida:**

Durante una IPL atendida, la estación de pantalla o consola visualiza todas las pantalla necesarias o seleccionadas.

<span id="page-15-0"></span>Las pantallas siguientes aparecerán durante la carga del programa inicial (IPL) si las ha seleccionado en la pantalla de opciones de IPL:

- v Establecer opciones principales del sistema
- v Definir o modificar el sistema

Si los cambios en el sistema lo requieren, aparecerán las pantallas siguientes:

- v Editar vías de acceso
- v Editar restricciones pendientes de comprobación

### *Establecer opciones principales del sistema:*

La pantalla Establecer opciones principales del sistema le permite seleccionar la configuración automática, el tipo de denominación de las configuraciones de dispositivos y el entorno especial en el que desea realizar la ejecución.

Para establecer estas opciones, siga estos pasos:

- 1. Utilizando la información siguiente, sustituya los valores existentes por los valores nuevos en los campos siguientes:
	- v Permitir la configuración automática
		- Y (Sí) configura automáticamente los dispositivos locales.
		- N (No) indica que no se efectúa configuración automática.
	- v Denominación de las configuraciones de dispositivo
		- \*NORMAL utiliza un convenio de denominación exclusivo del servidor iSeries, por ejemplo, DSP01 y PRT01 para pantallas e impresoras, y TAP01 y OPT01 para dispositivos de cintas y CD-ROM.
		- \*DEVADR utiliza un convenio de denominación que se obtiene del nombre de recurso del dispositivo, por ejemplo, DSP010203 para una estación de pantalla, PRT010203 para una impresora, TAP01 y OPT01 para dispositivos de cintas y CD-ROM.
	- v Entorno especial por omisión
		- \*NONE indica que no hay un entorno especial.
- 2. Pulse Intro.

#### *Definir o cambiar el sistema durante la IPL:*

Definiendo o cambiando el sistema, puede cambiar valores del sistema y otros atributos del sistema durante la carga del programa inicial (IPL).

En la pantalla Definir o cambiar el sistema durante la IPL, puede cambiar la configuración del sistema, los valores del sistema, los atributos de la red, los perfiles de usuario y los atributos de archivos u objetos. Esta pantalla aparece cuando se teclea Y (Sí) en el campo Definir o cambiar el sistema durante la IPL de la pantalla Opciones de IPL.

- 1. Seleccione una de las opciones siguientes:
	- v Para cambiar la forma en que se arranca el sistema, seleccione la opción 3 (Mandatos de valor del sistema).
	- v Para modificar cualquiera de las otras opciones, selecciónelas antes de salir y continuar con la IPL.
- 2. Cuando haya terminado de utilizar las opciones de esta pantalla, pulse F3 (Salir y continuar IPL) para continuar con la IPL.

#### **Conceptos relacionados**

["Cambiar](#page-20-0) valores del sistema durante la IPL" en la página 15 Los valores del sistema controlan información que afecta al funcionamiento de ciertas partes del sistema. El cambio de algunos valores del sistema no se aplicará hasta la siguiente carga del programa inicial (IPL), aunque otros se activarán inmediatamente.

#### *Editar vías de acceso durante una IPL atendida:*

Las aplicaciones utilizan vías de acceso para determinar el orden de los registros en un archivo de una base de datos. Si las vías de acceso han cambiado, utilice la pantalla Editar reconstrucción de vías de acceso para reconstruirlas.

Las vías de acceso definen el orden en el que están organizados los registros de un archivo de base de datos para que un programa los procese. Si hay vías de acceso que deben reconstruirse, la pantalla Editar reconstrucción de vías de acceso aparece después de la pantalla Opciones de IPL.

**Consejo:** Utilice la información de ayuda en línea de esta pantalla para obtener más información sobre cada columna y campo.

Un mensaje le notifica que un diario debe realizar una recuperación de la vía de acceso. Un diario es un objeto del sistema. Se utiliza para registrar entradas en un receptor de diario cuando se efectúa un cambio en los objetos asociados al diario. Las vías de acceso que puedan recuperarse (debido a que se han registrado) no aparecen en esta pantalla. El umbral de IPL indica que las vías de acceso con una secuencia menor o igual que el número especificado se reconstruirán durante la IPL. Es un valor entre 1 y 99 que puede establecerse (el valor por omisión es 50). Si el umbral de la IPL cambia, todas las vías de acceso con un estado de IPL y AFTIPL cambiarán para reflejar el nuevo estado del umbral de IPL.

- v Para cambiar la secuencia de vías de acceso que se reconstruirán:
	- 1. Efectúe los cambios necesarios en la columna Sec.
	- 2. Pulse Intro.
- v Si no desea cambiar la secuencia, pulse Intro y aparecerá la pantalla Visualizar estado de vía de acceso si quedan vías de acceso por reconstruir.

**Consejo:** Pulse Intro para continuar con la IPL desde la pantalla Editar reconstrucción de vías de acceso.

Si no hay vías de acceso por reconstruir, la IPL continuará.

Si pulsa F3 (Salir y continuar IPL), las vías de acceso se reconstruirán mientras continúa la IPL. Si pulsa F12 (Cancelar), volverá a la pantalla Editar reconstrucción de vías de acceso.

Cada 5 segundos se actualiza la pantalla con el tiempo de ejecución actual. Tras haberse reconstruido todas las vías de acceso (vías de acceso con una secuencia menor o igual al umbral de IPL), la IPL continúa.

#### *Editar restricciones pendientes de comprobación durante una IPL atendida:*

Algunos archivos físicos pueden tener restricciones que requieran su verificación durante una carga del programa inicial (IPL). La pantalla Editar restricciones pendientes de comprobación le permite comprobar el estado de estos archivos físicos.

Durante una IPL atendida, aparece la pantalla Editar restricciones pendientes de comprobación si hay restricciones que deben verificarse. Una restricción es un atributo que impone una restricción o limitación a un archivo físico.

**Consejo:** Utilice la información de ayuda en línea de esta pantalla para obtener más información sobre cada columna y campo.

En la pantalla Editar restricciones pendientes de comprobación puede cambiar la secuencia (de 1 a 99) de las restricciones que se han de comprobar. Si la restricción tiene una secuencia inferior o igual que el

<span id="page-17-0"></span>umbral de la IPL, se verifica durante la IPL. Si una restricción tiene una secuencia mayor que el umbral de la IPL, se verificará después de la IPL. La secuencia \*HLD indica que la restricción no se verificará hasta que se cambie por un número de 1 a 99. Cuando el umbral de la IPL cambie, se cambiarán todas las restricciones con un estado de IPL o AFTIPL para reflejar el estado nuevo del umbral de la IPL.

- v Para cambiar la secuencia de las restricciones pendientes de comprobación:
	- 1. Efectúe los cambios necesarios en la columna Sec.
	- 2. Pulse Intro.
- v Si no desea cambiar la secuencia, pulse Intro. Aparecerá la pantalla Visualizar estado de restricción si quedan restricciones por comprobar.

Si pulsa F3 (Salir y continuar IPL), las restricciones se verificarán mientras continúa la IPL. Cada cinco segundos se actualiza la pantalla con el tiempo de ejecución actual. Una vez comprobadas todas las restricciones con estado de IPL, la IPL continúa. Si pulsa F12 (Cancelar), volverá a la pantalla Editar restricciones pendientes de comprobación.

## **Cambiar la IPL del sistema desde el panel de control**

Desde el panel de control del sistema puede especificar el tipo de IPL que desee realizar.

Los pulsadores Incremento/Decremento se utilizan para cambiar el tipo y la modalidad de carga del programa inicial (IPL) en los servidores que no tienen pulsador de modalidad. Utilice la Función 02 para seleccionar el tipo (A, B o D) y la modalidad (normal o manual) de la IPL. Para seleccionar el tipo y la modalidad de la IPL en el panel de control, haga lo siguiente:

- 1. Utilice los pulsadores de Incremento/Decremento para seleccionar la Función 02 y pulse Intro.
- 2. Utilice los pulsadores de Incremento/Decremento para seleccionar la modalidad y el tipo de IPL que desea y, a continuación, pulse el botón Intro para salvar.
- 3. También puede especificar una IPL rápida o lenta que sólo se puede establecer una vez en el panel de la consola cuando el servidor está apagado. Seleccione la Función 02 y pulse Intro dos veces. A continuación, utilice los pulsadores Incremento/Decremento para seleccionar F(Rápido), S(Lento) o V(Valor de atributos de IPL).

El atributo de la IPL de los diagnósticos de hardware determina el tipo de las IPL subsiguientes. \*MIN es el valor recomendado; sin embargo, si se prevén problemas de hardware, especifique \*ALL en el parámetro de diagnósticos de hardware. Utilice el mandato Cambiar atributos de IPL (CHGIPLA) para cambiar el atributo de IPL.

#### **Conceptos relacionados**

Panel de control

## **Tareas relacionadas**

Reinicio y apagado de un sistema con particiones lógicas

## **Tipo de IPL:**

El *tipo de IPL* determina la copia de programas que utilizará el sistema durante la carga del programa inicial (IPL).

#### Existen cuatro tipos de IPL:

## **IPL tipo A**

Utilice el tipo A de IPL cuando se trate de trabajos especiales, tales como la aplicación de arreglos (PTF) y trabajos de diagnóstico. Por ejemplo, utilice el tipo A de IPL en las circunstancias siguientes:

- Cuando falla la IPL del tipo B
- v Cuando los procedimientos le instan a utilizar la IPL del tipo A

<span id="page-18-0"></span>v Cuando sospecha problemas relacionados con arreglos temporales de código interno bajo licencia.

El tipo B de IPL utiliza *la copia B* del código interno bajo licencia durante y tras la IPL. Esta copia del código interno bajo licencia es la copia permanente. Reside en el *Área A de almacenamiento del sistema*. No contiene ningún arreglo de aplicación temporal.

#### **IPL tipo B**

Utilice el tipo B de IPL con el trabajo rutinario y cuando se lo indique un procedimiento de PTF. Este tipo de IPL ejecuta la copia más reciente del código interno bajo licencia y es necesario cuando se aplican permanentemente ciertos arreglos.

El tipo B de IPL utiliza la *copia B* del código interno bajo licencia durante y tras la IPL. Esta copia reside en el *Área B de almacenamiento del sistema*. Esta copia contiene arreglos temporales. (Para obtener más información acerca de los arreglos, consulte Mantener su software actualizado mediante los PTF).

#### **IPL tipo C**

El equipo de desarrolladores de Rochester reserva este tipo de IPL para los representantes del servicio técnico de hardware.

**Atención:** No utilice esta función. La utilización inapropiada de esta función podría ocasionar una grave pérdida de datos.

#### **IPL tipo D**

Utilice el tipo D de IPL cuando lo exija un trabajo especial, tal como la instalación y recarga de programas.

El tipo D de IPL carga los programas del sistema desde un *origen de carga de IPL alternativo*, como una unidad de cintas o de CD-ROM.

Una IPL generalmente utiliza programas almacenados en el *origen de carga de IPL principal* (por lo general una unidad de disco). A veces es necesario ejecutar una IPL desde otro origen, como los programas almacenados en cinta. Para ello, deberá utilizar el tipo D de IPL desde el *origen de carga de IPL alternativo*.

Utilice el tipo D de IPL únicamente durante una de las situaciones siguientes:

- v Cuando los procedimientos de instalación o restauración se lo indiquen
- v Cuando fallen los tipos B y A de IPL (cuando el *origen de carga de IPL principal* no pueda hacer IPL del sistema correctamente), y únicamente cuando se lo indique el servicio de soporte al cliente de IBM
- v Cuando un representante del servicio técnico al cliente de IBM le indica que ejecute una *instalación alternativa*

#### **Conceptos relacionados**

"Cambio de [modalidades](#page-19-0) de operación y de tipos de IPL" en la página 14

Cambiar los tipos de IPL permite al usuario hacer una carga del programa inicial (IPL) desde el medio de origen de carga o desde un medio de origen de carga alternativo. Con esta operación, el usuario puede modificar los tipos de IPL para aplicar también arreglos (PTF). Modificar la modalidad operativa ofrece al usuario varias opciones para controlar la IPL.

### **Tareas relacionadas**

Utilizar arreglos de software

#### **Modalidad operativa de una IPL:**

La *modalidad operativa* permite determinar el número de opciones que se presentarán a consideración del operador durante la carga del programa inicial (IPL) y después de ella. También puede proteger (bloquear) el panel de control para impedir que se produzca una IPL no autorizada o inadvertida desde el panel de control.

<span id="page-19-0"></span>Existen cuatro modalidades operativas:

#### **Normal (desatendida)**

Tras el encendido, si el sistema funciona en modalidad **Normal** (desatendida), no se necesita la intervención del operador durante la IPL.

Cuando se enciende el sistema en modalidad normal, éste realiza la IPL y muestra la pantalla de inicio de sesión en todas las estaciones de pantalla disponibles. El operador no puede modificar el sistema durante la IPL. Las herramientas de servicio dedicado (DST) y el sistema operativo no muestran ninguna pantalla durante esta IPL.

Utilice una IPL en modalidad normal (desatendida) para realizar las siguientes acciones:

- v Realizar una IPL y ejecutar el sistema para la mayoría de los trabajos rutinarios.
- Realizar una IPL remota
- v Encender el sistema y realizar una IPL en una determinada fecha y hora

#### **Manual (atendida)**

Tras el encendido, cuando el sistema funciona en modalidad **Manual** (atendida), en caso de necesidades especiales, el operador puede utilizar el panel de control para controlar el sistema.

Durante la IPL en modo manual, las DST y el sistema operativo presentan menús y solicitudes que le permiten realizar cambios en el entorno interno del sistema, incluso entrar en modalidad de depuración para que los representantes del servicio técnico diagnostiquen problemas difíciles.

Utilice el modo manual para hacer IPL y ejecutar el sistema para realizar las acciones siguientes:

- v Cambiar las opciones de IPL (incluyendo los valores del sistema)
- Instalar el sistema operativo
- Cargar arreglos (PTF)
- v Efectuar algunos tipos de actualizaciones de hardware
- v Utilizar las DST (únicamente usuarios avanzados y miembros del servicio técnico)
- v Diagnóstico de problemas (únicamente para usuarios avanzados y miembros del servicio técnico)

#### **Auto (automática)**

Utilice la modalidad **Auto** para hacer una IPL remota automática, una IPL automática en fecha y hora determinadas y una IPL automática tras una anomalía en la alimentación.

#### **Segura**

Utilice el modo **Segura** para evitar que se utilice el panel de control para hacer IPL. Esta modalidad no es una forma de hacer IPL; es una medida de control para impedir una IPL no autorizada o inadvertida desde el panel de control.

#### **Conceptos relacionados**

"Iniciar el sistema sin realizar cambios de configuración (IPL [desatendida\)"](#page-12-0) en la página 7 Es la forma más usual de iniciar el servidor iSeries. Consulte este tema para obtener instrucciones acerca de cómo iniciar el sistema en una operación normal.

"Cambio del sistema durante la IPL (IPL [atendida\)"](#page-13-0) en la página 8

Algunas situaciones pueden requerir que entre información o que modifique valores del sistema durante la IPL. Este tema ofrece instrucciones sobre la ejecución de una IPL manual.

"Cambio de modalidades de operación y de tipos de IPL"

Cambiar los tipos de IPL permite al usuario hacer una carga del programa inicial (IPL) desde el medio de origen de carga o desde un medio de origen de carga alternativo. Con esta operación, el usuario puede modificar los tipos de IPL para aplicar también arreglos (PTF). Modificar la modalidad operativa ofrece al usuario varias opciones para controlar la IPL.

"Resolución de problemas con la [planificación](#page-24-0) de encendido automático" en la página 19 Cómo evitar problemas potenciales en la planificación de encendido y apagado.

#### **Cambio de modalidades de operación y de tipos de IPL:**

<span id="page-20-0"></span>Cambiar los tipos de IPL permite al usuario hacer una carga del programa inicial (IPL) desde el medio de origen de carga o desde un medio de origen de carga alternativo. Con esta operación, el usuario puede modificar los tipos de IPL para aplicar también arreglos (PTF). Modificar la modalidad operativa ofrece al usuario varias opciones para controlar la IPL.

## **Cambiar el tipo de IPL y la modalidad operativa en los sistemas que tienen una llave electrónica**

Para cambiar el tipo de IPL y la modalidad operativa en los sistemas que tienen una llave electrónica:

- 1. Inserte la llave electrónica.
- 2. Utilice el botón Modalidad para desplazarse entre las cuatro modalidades operativas (Manual, Normal, Seguro y Auto) y seleccione la modalidad Manual.

**Nota:** Una luz indicativa del panel de control muestra la modalidad activa.

- 3. Utilice los botones Incrementar o Disminuir para seleccionar la función 02 (únicamente disponible en modalidad Manual), y pulse el botón Intro.
- 4. Utilice los botones Incrementar o Disminuir para seleccionar el tipo de IPL necesario (A, B, C o D) y pulse el botón Intro.

## **Cambiar el tipo de IPL y la modalidad operativa en los sistemas que no tienen llave electrónica**

Para cambiar el tipo de IPL y la modalidad operativa en los sistemas que no tienen llave electrónica:

- 1. Utilice los botones Incrementar o Disminuir para seleccionar la función 02, y pulse el botón Intro.
- 2. Utilice los botones Incremento o Decremento para seleccionar el tipo de IPL necesario (A, B, C o D) y la modalidad operativa (M=manual o N=normal) y pulse Intro.

**Nota:** El panel de control muestra tanto el tipo de IPL como la modalidad operativa. Por ejemplo, B\_N indica una IPL de tipo B en modalidad normal.

#### **Conceptos relacionados**

"Tipo de IPL" en la [página](#page-17-0) 12

El *tipo de IPL* determina la copia de programas que utilizará el sistema durante la carga del programa inicial (IPL).

["Modalidad](#page-18-0) operativa de una IPL" en la página 13

La *modalidad operativa* permite determinar el número de opciones que se presentarán a consideración del operador durante la carga del programa inicial (IPL) y después de ella. También puede proteger (bloquear) el panel de control para impedir que se produzca una IPL no autorizada o inadvertida desde el panel de control.

#### **Cambiar valores del sistema durante la IPL:**

Los valores del sistema controlan información que afecta al funcionamiento de ciertas partes del sistema. El cambio de algunos valores del sistema no se aplicará hasta la siguiente carga del programa inicial (IPL), aunque otros se activarán inmediatamente.

En la pantalla Mandatos de valor del sistema, puede cambiar los valores del sistema que afectan a la IPL o a otras áreas del sistema. Esta pantalla aparece cuando teclea Y (Sí) en el campo Definir o cambiar el sistema durante la IPL de la pantalla Opciones de IPL (consulte el paso [6\)](#page-21-0).

Para cambiar los valores del sistema durante una IPL:

- 1. Seleccione la opción 3 (Mandatos de valor del sistema) en la pantalla Definir o cambiar el sistema durante la IPL (consulte el apartado Definir o cambiar el sistema durante la IPL).
- 2. Seleccione la opción 3 (Trabajar con valores del sistema).
- <span id="page-21-0"></span>3. Seleccione la opción 2 (Cambiar) en la pantalla Trabajar con valores del sistema.
- 4. Teclee el nuevo valor del sistema sobre el valor actual y pulse Intro.
- 5. Pulse F3 (Salir) para volver a la pantalla Mandatos de valores del sistema.
- 6. Pulse F3 (Salir) para volver a la pantalla Definir o cambiar el sistema durante la IPL y pulse de nuevo F3 para continuar con la IPL.

## **Consideraciones de seguridad:**

Para cambiar valores del sistema, debe haber iniciado la sesión como QPGMR, QSYSOPR o QSRV, o debe disponer de autorización sobre todos los objetos (\*ALLOBJ). Ciertos valores del sistema sólo puede cambiarlos el responsable de seguridad (alguien con autorizaciones especiales sobre todos los objetos (\*ALLOBJ) y de administrador de seguridad (\*SECADM).

#### **Conceptos relacionados**

"Valores del sistema que [controlan](#page-31-0) la IPL" en la página 26 Los valores del sistema que se indican en este tema permiten controlar el tipo de IPL (carga del programa inicial) y la manera en que el sistema realiza la IPL.

### **Tareas relacionadas**

["Definir](#page-15-0) o cambiar el sistema durante la IPL" en la página 10

Definiendo o cambiando el sistema, puede cambiar valores del sistema y otros atributos del sistema durante la carga del programa inicial (IPL).

## **Cambio del programa de arranque de la IPL**

Cree un programa de inicio que modifique los recursos del sistema, y los recursos y atributos a ellos asignados, que se inician durante una carga del programa inicial (IPL). Típicamente, este programa lanza subsistemas, transcriptores y el Operational Assistant.

El trabajo de inicio automático del subsistema de control transfiere el control al programa que se ha especificado en el valor del sistema Programa de arranque para configurar el sistema (QSTRUPPGM) del sistema. Este programa puede personalizarse.

Puede crear su propio programa y cambiar el valor del sistema de Programa de arranque para configurar el sistema (QSTRUPPGM) por el nombre del programa. También puede utilizar el programa QSTRUP de la biblioteca QSYS como base para crear su propio programa. Para ello:

- 1. Recupere el fuente del programa programa suministrado utilizando el mandato Recuperar fuente de CL (RTVCLSRC) (por ejemplo, RTVCLSRC PGM(QSYS/QSTRUP) SRCFILE(YOURLIB/YOURFILE)).
- 2. Cambie el programa.
- 3. Cree el programa mediante el mandato Crear programa de lenguaje de control (CRTCLPGM), y luego colóquelo en su propia biblioteca.
- 4. Pruebe el programa para asegurarse de que funciona.
- 5. Cambie el valor del sistema Programa de arranque para configurar el sistema (QSTRUPPGM) por el nombre de programa y la biblioteca que especificó en el mandato CRTCLPGM.

#### **Conceptos relacionados**

Programa de arranque para configurar el sistema (QSTRUPPGM)

#### **Código fuente para el programa de arranque de CL:**

En este tema encontrará información detallada acerca del código fuente para el programa de arranque de CL.

**Nota:** Al utilizar los ejemplos de código, aceptará los términos del ["Información](#page-47-0) de licencia de código y declaración de limitación de [responsabilidad"](#page-47-0) en la página 42.

*Tabla 2. Información de código fuente para el programa de arranque de CL*

| Objeto        | Mandato         | Fuente de programa CL                                                                                                    |
|---------------|-----------------|----------------------------------------------------------------------------------------------------|
| <b>QSTRUP</b> | <b>CRTCLPGM</b> | PGM<br>DCL VAR(&STRWTRS) TYPE(*CHAR) LEN(1)<br>DCL VAR(&CTLSBSD) TYPE(*CHAR) LEN(20)<br>DCL VAR(&CPYR) TYPE(*CHAR) LEN(90) VALUE('+<br>5722-SS1 (C) COPYRIGHT IBM CORP 1980, 2000. +<br>LICENSED MATERIAL - PROGRAM PROPERTY OF IBM') |
|               |                 | QSYS/STRSBS SBSD(QSERVER)<br>MONMSG MSGID (CPF0000)                                                                                                    |
|               |                 | QSYS/STRSBS SBSD(QUSRWRK)<br>MONMSG MSGID (CPF0000)                                                                                                    |
|               |                 | QSYS/RLSJOBQ JOBQ(QGPL/QS36MRT)<br>MONMSG MSGID (CPF0000)                                                                                                    |
|               |                 | QSYS/RLSJOBQ JOBQ(QGPL/QS36EVOKE)<br>MONMSG MSGID (CPF0000)                                                                                                    |
|               |                 | QSYS/STRCLNUP<br>MONMSG MSGID (CPF0000)                                                                                                    |
|               |                 | QSYS/RTVSYSVAL SYSVAL(QCTLSBSD) RTNVAR(&CTLSBSD)<br>IF ((&CTLSBSD *NE 'QCTL QSYS ') +<br>*AND (&CTLSBSD *NE 'QCTL QGPL ')) GOTO DONE                                                                                                  |
|               |                 | QSYS/STRSBS SBSD(QINTER)<br>MONMSG MSGID (CPF0000)                                                                                                    |
|               |                 | QSYS/STRSBS SBSD(QBATCH)<br>MONMSG MSGID (CPF0000)                                                                                                    |
|               |                 | QSYS/STRSBS SBSD(QCMN)<br>MONMSG MSGID (CPF0000)                                                                                                    |
|               |                 | DONE:                                                                                                    |
|               |                 | QSYS/STRSBS SBSD(QSPL)<br>MONMSG MSGID (CPF0000)                                                                                                    |
|               |                 | QSYS/RTVSYSVAL SYSVAL(QSTRPRTWTR) RTNVAR(&STRWTRS)<br>IF (&STRWTRS = '0') GOTO NOWTRS                                                                                                    |
|               |                 | CALL PGM(QSYS/QWCSWTRS)<br>MONMSG MSGID (CPF0000)                                                                                                    |
|               |                 | NOWTRS:                                                                                                    |
|               |                 | <b>RETURN</b><br>CHGVAR VAR(&CPYR) VALUE(&CPYR)<br>ENDPGM                                                                                                    |

#### **Valor del sistema Programa de arranque para configurar el sistema (QSTRUPPGM):**

El programa de arranque para configurar el sistema (QSTRUPPGM) es el programa de arranque. El valor del sistema QSTRUPPGM especifica el nombre del programa al que se llama desde un trabajo de arranque automático cuando se arranca el subsistema de control. Este programa realiza funciones de puesta a punto como, por ejemplo, arrancar subsistemas e impresoras. Este valor del sistema sólo puede cambiarlo el responsable de seguridad o alguien que disponga de autorización de responsable de seguridad. Los cambios efectuados en este valor del sistema entrarán en vigor la próxima vez que se realice una carga del programa inicial (IPL). QSTRUPPGM puede tener los siguientes valores:

- <span id="page-23-0"></span>v QSTRUP QSYS: El programa especificado se ejecuta como resultado de una transferencia de control al mismo desde el trabajo de arranque automático del subsistema de control.
- v \*NONE: el trabajo de arranque automático finaliza normalmente sin llamar a un programa.

El programa de arranque por omisión QSTRUP de la biblioteca QSYS realiza las siguientes acciones:

- v Arranca el subsistema QSPL para los trabajos de spool
- v Arranca el subsistema QSERVER para los trabajos del servidor de archivos
- v Arranca el subsistema QUSRWRK para los trabajos del usuario
- v Libera las colas de trabajo QS36MRT y QS36EVOKE si estaban retenidas (utilizadas por el entorno System/36)
- v Arranca la limpieza de Operational Assistant, si está permitido
- v Arranca todos los transcriptores de impresoras a menos que el usuario haya especificado lo contrario en la pantalla Opciones de IPL
- v Si el subsistema de control es QCTL, arranca los subsistemas QINTER, QBATCH y QCMN

**Tipo Longitud Valor CL suministrado** Carácter 20 20 QSTRUP QSYS

#### *Tabla 3. Detalles del programa de arranque por omisión QSYS/QSTRUP*

## **Planificar la conclusión y el reinicio del sistema**

Puede establecer una planificación que encienda y apague el sistema automáticamente. Puede determinar la hora del día en que desea que se encienda y se apague el sistema. También puede especificar circunstancias especiales que modifiquen la planificación diaria normal, tales como una fiesta o un cierre especial.

En algunos sistemas, puede que desee planificar la conclusión y el arranque rutinarios del sistema. El servidor iSeries proporciona soporte a esta función al permitir la definición de una planificación que alerte a los usuarios de la proximidad de una conclusión y, a continuación, espere un lapso predeterminado de tiempo para permitir a los usuarios terminar su trabajo y finalizar la sesión. Así, por ejemplo, puede definir una planificación que desconectará el sistema la noche del viernes y lo iniciará nuevamente el lunes por la mañana. La planificación permite definir un mensaje que se enviará a todos los usuarios conectados y especificar el tiempo de espera entre el envío del mensaje y el inicio de la secuencia de desconexión.

Para trabajar con una planificación, escriba go power en cualquier línea de mandatos.

#### **Conceptos relacionados**

"Iniciar el sistema sin realizar cambios de configuración (IPL [desatendida\)"](#page-12-0) en la página 7 Es la forma más usual de iniciar el servidor iSeries. Consulte este tema para obtener instrucciones acerca de cómo iniciar el sistema en una operación normal.

"Detener el [servidor"](#page-28-0) en la página 23

Utilice este tema para apagar el servidor sin peligro y planificar operaciones de reinicio controladas del servidor.

#### **Visualizar la planificación de encendido y apagado:**

Visualización de los valores actuales de planificación de alimentación.

La planificación de encendido y apagado garantiza que el sistema se apagará y se encenderá a determinadas horas durante el día o la noche. Para ver esta planificación:

- 1. En cualquier línea de mandatos, escriba go power y pulse Intro.
- 2. Seleccione la opción 1 (Visualizar planificación de encendido y apagado) en el menú Tareas de encendido y apagado.

<span id="page-24-0"></span>La planificación de encendido y apagado muestra la fecha, día y hora (en un reloj de 24 horas) en la que el sistema se encenderá y se apagará. La columna Descripción incluye comentarios acerca de los días que se han cambiado en relación con la planificación normal del sistema. Cualquier usuario puede visualizar esta planificación.

#### **Cambiar los valores por omisión de la planificación de encendido y apagado:**

Cambio de los valores actuales de la planificación de alimentación.

Para configurar su propia planificación de encendido y apagado, seleccione la opción 2 (Cambiar planificación de encendido/apagado) en el menú Tareas de encendido y apagado (POWER). En la pantalla Cambiar planificación de encendido/apagado, pulse F10 (Cambiar valores por omisión de encendido/apagado).

En esta pantalla, se puede modificar el primer día de la semana tecleando un número en el campo **Primer día de la semana**. El sistema también envía automáticamente un mensaje a los usuarios indicándoles cuándo se apagará el sistema. En el campo **Minutos antes de apagado para enviar mensaje** se puede indicar cuántos minutos antes del apagado quiere que el sistema envíe este mensaje.

Cuando el sistema envía el mensaje de apagado, puede retardar la hora planificada para el apagado de 30 minutos a 3 horas cuando responda al mensaje. El sistema esperará entonces el tiempo especificado antes de apagarse. No tendrá otra oportunidad de retardar la hora.

Por ejemplo, si desea que el sistema se encienda los sábados y domingos a las 7:30 de la mañana y se apague a las 8:00 de la noche, teclee las nuevas horas en las columnas Encendido por omisión y Apagado por omisión situadas junto a sábado y domingo. Cuando pulse Intro, las modificaciones aparecerán en las pantallas Visualizar planificación de encendido/apagado y Cambiar planificación de encendido/apagado.

#### **Cambiar la planificación de encendido y apagado para un solo evento:**

Cree una planificación para una sola conclusión e inicio, sin ajustar la planificación por omisión.

La pantalla Cambiar planificación de encendido/apagado permite cambiar la planificación de encendido y apagado para un determinado día.

Por ejemplo, para cambiar la hora de encendido y apagado para la fiesta de la empresa del miércoles, 3 de mayo:

- 1. Teclee 14:30 en la columna Apagado para apagar el sistema a las 14:30 para que los empleados puedan asistir a la fiesta.
- 2. Teclee el motivo de la modificación, Cierre fiesta de la empresa, en la columna Descripción después de la fecha y hora y pulse Intro.
- 3. Teclee la hora de inicio 05:30 en la columna Encendido para volver a encender el sistema el jueves 4 de mayo.

Para visualizar la planificación que empieza en una fecha distinta, teclee dicha fecha desde la que desea empezar en el campo Empezar lista en y pulse Intro. La información que se visualiza empieza con la fecha que ha especificado.

### **Resolución de problemas con la planificación de encendido automático:**

Cómo evitar problemas potenciales en la planificación de encendido y apagado.

Si la planificación de encendido no está funcionando:

v Compruebe que el mandato Arrancar limpieza (STRCLNUP) forma parte del programa de arranque.

- v El planificador de encendido automático utiliza un trabajo llamado QSYSSCD para procesar las peticiones de cambios en la planificación. El mandato Arrancar limpieza (STRCLNUP) debe ejecutarse para iniciar el trabajo QSYSSCD. El programa de arranque suministrado por IBM incluye el mandato Iniciar limpieza (STRCLNUP). Si dispone de su propio programa de arranque de un release anterior, puede que éste no contenga el mandato Arrancar limpieza (STRCLNUP).
- v Asegúrese de especificar Sí en el mandato Cambiar limpieza (CHGCLNUP) para que se realice la limpieza automática. El trabajo QSYSSCD no se iniciará si no se permite la limpieza automática.
- v Asegúrese de que el mandato Arrancar limpieza (STRCLNUP) somete el trabajo QSYSSCD a la cola de trabajos especificada en el mandato Cambiar limpieza (CHGCLNUP).
- v Compruebe que el trabajo QSYSSCD se esté ejecutando; podría estar en una cola de trabajos retenida.
- v Asegúrese de que la cola de trabajos, en la que se ha sometido el mandato Iniciar limpieza (STRCLNUP), tiene el parámetro de número máximo de trabajos establecido en \*NOMAX o en un número mayor que 1. Dado que el trabajo QSYSSCD está siempre en ejecución, los demás trabajos que realizan una limpieza automática o funciones de apagado no podrán arrancar si el parámetro de número máximo de trabajos se establece en 1. Para cambiar el parámetro de número máximo de trabajos en la entrada de la cola de trabajos, utilice el mandato Cambiar entrada de cola de trabajos (CHGJOBQE).
- v Asegúrese de que la modalidad está establecida en Normal o Automática.

## **Conceptos relacionados**

["Modalidad](#page-18-0) operativa de una IPL" en la página 13

La *modalidad operativa* permite determinar el número de opciones que se presentarán a consideración del operador durante la carga del programa inicial (IPL) y después de ella. También puede proteger (bloquear) el panel de control para impedir que se produzca una IPL no autorizada o inadvertida desde el panel de control.

## **Causas de IPL anómalas**

Este tema describe algunas de las causas de una carga del programa inicial (IPL) anómala.

Una IPL anómala puede deberse a cualquiera de las causas siguientes:

- v Utilización del mandato Finalización anormal del trabajo (ENDJOBABN). Para comprobar si se ha utilizado este mandato, busque el mensaje CPC1124 en las anotaciones de trabajo.
- v Utilización de la opción 7 (Arrancar una herramienta de servicio) y, a continuación, la opción 7 (función del panel del operador) en el menú Herramientas de servicio dedicado (DST).
- v Utilización del botón de Alimentación (en el panel de control) en lugar del mandato Apagar sistema (PWRDWNSYS).
- v Visualización de una anomalía de la alimentación antes de grabarse todos los datos del almacenamiento principal en el disco.
- v Utilización de cualquier código de referencia del sistema B900 xxxx (donde xxxx es un número o una letra) durante el inicio de la fase de sistema operativo de la IPL.
- v Finalización con un código de referencia del sistema B900 3F10, si un mandato PWRDWNSYS no se ha completado.
- v Provocar la finalización del sistema mediante cualquier comprobación de función en el subsistema de control.
- v Emisión de un mandato PWRDWNSYS en la partición primaria sin antes apagar las particiones secundarias.
- v Desactivación del sistema cuando no se ha completado la recuperación de la base de datos durante la IPL.
- **Nota:** Si se emite el mandato ENDJOBABN, el mensaje CPI0990 estará en QHST. Para todas las causas restantes, el mensaje CPI091D estará en QHST con información sobre por qué la IPL ha sido anómala.

#### **Tareas relacionadas**

<span id="page-26-0"></span>Servicio, soporte y resolución de problemas

## **Iniciar la sesión en el sistema**

Utilice este tema para acceder a las funciones del iSeries después de la instalación.

iSeries requiere que los usuarios inicien una sesión en el sistema antes de poder acceder a ninguna función del sistema. Ello constituye tanto una importante medida de seguridad como una oportunidad para la personalización de cada sesión de usuario. Además de la comprobación de la contraseña, el sistema operativo utiliza el inicio de sesión para acceder al perfil del usuario especificado. El sistema operativo utiliza este perfil para personalizar las pantallas, teniendo en cuenta el idioma del usuario y las funciones disponibles.

## **Iniciar la sesión en el servidor mediante iSeries Navigator**

Puede iniciar la sesión en el servidor mediante iSeries Navigator.

Para iniciar la sesión en el servidor mediante iSeries Navigator, siga estos pasos:

- 1. Seleccione un servidor.
- 2. En la solicitud Inicio de sesión en iSeries, entre su ID de usuario y contraseña.

## **Iniciar la sesión en el servidor mediante la interfaz basada en caracteres**

Puede iniciar la sesión en el servidor mediante la interfaz basada en caracteres.

Para iniciar una sesión en el servidor mediante la interfaz basada en caracteres:

1. Teclee el ID de usuario, la contraseña (si la seguridad está activa) y rellene los campos de entrada opcionales que quiera utilizar. Utilice la tecla Tabulador para desplazar el cursor de un campo a otro de la pantalla.

#### **Notas:**

- v El campo Contraseña aparece sólo si está activa la seguridad por contraseña en el sistema.
- v En la esquina superior derecha de la pantalla Inicio de sesión, aparecen el nombre del sistema que está utilizando, el subsistema que está utilizando el sistema y el identificador (ID) de estación de pantalla.
- 2. Pulse Intro.

Si se trata de una IPL desatendida, dependiendo de las opciones que se seleccionen en esta pantalla o de lo que esté definido en el perfil de usuario, se visualiza una o más de las siguientes pantallas.

- Se visualiza el Menú principal.
- Se visualiza otro menú.
- Se ejecuta un programa o procedimiento.
- v Se inserta una biblioteca actual en la lista de bibliotecas.

Si especifica la ejecución de un programa o procedimiento y que aparezca un menú, primero se ejecuta el programa o procedimiento y después aparece el menú.

Tras el inicio de sesión, puede cambiar su contraseña del sistema.

Ahora que el sistema está encendido y en funcionamiento, debe tener en cuenta los siguientes aspectos:

- v Las pantallas de Operational Assistant aparecen ahora por omisión.
- v Las funciones de limpieza del sistema se inician automáticamente con valores por omisión.
- v El programa de la tecla Atención visualiza el menú Operational Assistant (ASSIST) (el valor por omisión).

## <span id="page-27-0"></span>**Cambio de la contraseña**

Cuando instale el programa bajo licencia i5/OS, dicho programa ejecutará una comprobación para detectar cambios en el modelo del sistema, ciertas condiciones de servicio y cambios de propietario.

Si el programa bajo licencia detecta estos cambios o condiciones, se le solicitará que entre la contraseña del sistema para que la IPL (carga del programa inicial) pueda continuar. Si no se reconocen cambios o condiciones, la IPL continúa sin solicitar la contraseña del sistema.

Debe entrar la contraseña correcta del sistema para completar la IPL. Si la contraseña del sistema no está disponible, el servicio técnico o usted mismo pueden dejar temporalmente de entrar la contraseña del sistema por un tiempo limitado. Cuando empiece este periodo de funcionamiento sin haber entrado la contraseña, póngase en contacto inmediatamente con el representante de ventas de IBM para que le envíe la contraseña del sistema correcta. Para pedir la contraseña del sistema, solicite al representante de ventas que pida RPQ S40345 no estándar si se encuentra en los Estados Unidos, Asia del Pacífico, Canadá, Latinoamérica o Japón. Si se encuentra en Europa, Oriente Medio o Asia, solicite la RPQ S40346 no estándar.

### **Conceptos relacionados**

"Cambio del sistema durante la IPL (IPL [atendida\)"](#page-13-0) en la página 8 Algunas situaciones pueden requerir que entre información o que modifique valores del sistema durante la IPL. Este tema ofrece instrucciones sobre la ejecución de una IPL manual.

### **Cambio de la contraseña del sistema:**

Utilice este tema para saber cómo cambiar la contraseña del sistema.

- v Si acaba de instalar hardware nuevo, puede que sea necesario cambiar la contraseña del sistema durante la primera IPL. Para ello, siga estos pasos:
	- 1. Seleccione la opción 1 (Cambiar la contraseña del sistema) en la pantalla Verificación de contraseña del sistema anómala.
	- 2. Se muestra la siguiente información acerca de la pantalla Cambiar la contraseña del sistema:
		- Número de serie del sistema
		- Número de tipo del sistema
		- Número de modelo del sistema
		- Versión de la contraseña del sistema
		- Número de serie de tarjeta de procesador

Si no conoce la contraseña del sistema, utilice F12 (Cancelar) y seleccione la opción 2 (Eludir la contraseña del sistema) en la pantalla Verificación de contraseña del sistema anómala.

- 3. Escriba la contraseña en el campo en blanco y pulse Intro.
- v Para cambiar la contraseña del sistema cuando el sistema esté funcionando, siga estos pasos:
	- 1. Efectúe una IPL atendida.
	- 2. Seleccione la opción 1 (Cambiar la contraseña del sistema) en la pantalla Verificación de contraseña del sistema anómala.
	- 3. Escriba la contraseña en el campo en blanco y pulse Intro.

## **Eludir la contraseña del sistema:**

Utilice este tema para saber cómo eludir la contraseña del sistema.

Utilice la pantalla Verificación de contraseña del sistema anómala para eludir la contraseña del sistema cuando:

v No conozca o no pueda encontrar la contraseña del sistema.

<span id="page-28-0"></span>v Intenta adivinar la contraseña del sistema y aparece un mensaje indicándole que la contraseña que ha entrado es incorrecta.

**Nota:** Si escribe la contraseña incorrectamente cinco veces, deberá hacer IPL de nuevo.

Para eludir la contraseña del sistema durante la primera carga del programa inicial (IPL), siga estos pasos:

- 1. Seleccione la opción 2 (Eludir la contraseña del sistema) en la pantalla Verificación de contraseña del sistema anómala.
- 2. Lea la información acerca de la pantalla Eludir la contraseña del sistema. Recuerde ponerse en contacto con el representante de ventas inmediatamente para obtener la contraseña del sistema antes de que finalice el período de elusión.
- 3. Pulse F9 (Eludir) para continuar con la IPL.

Cuando finalice la IPL, recibirá mensajes cada hora que le informarán sobre el tiempo restante del período de elusión.

Cuando reciba la contraseña, podrá especificarla mediante uno de los siguientes procedimientos:

- v Realice una IPL atendida y seleccione la opción 1 (Cambiar contraseña del sistema) en la pantalla Anomalía en la verificación de contraseña del sistema.
- v Realice una IPL atendida y seleccione la opción 1 (Cambiar contraseña del sistema) en la pantalla Periodo de elusión finalizado.

## **Detener el servidor**

Utilice este tema para apagar el servidor sin peligro y planificar operaciones de reinicio controladas del servidor.

El apagado del sistema requiere una atención especial. Si apaga el sistema sin completar las tareas que se indican a continuación, puede causar daños en los datos o provocar un comportamiento imprevisible del sistema. El servidor iSeries ofrece varias formas de apagar el sistema con seguridad.

- v Utilice el mandato Apagar el sistema (PWRDWNSYS) para realizar una operación de apagado controlada o apagar el sistema de inmediato.
- v Puede detener el sistema utilizando el menú Tareas de encendido y apagado (POWER). Para llegar al menú Tareas de encendido y apagado, teclee **go power** en cualquier línea de mandatos y pulse Intro.
- v Puede establecer una planificación que encienda y apague el sistema automáticamente. Puede determinar la hora del día en que desea que se encienda y se apague el sistema. También puede especificar circunstancias especiales que modifiquen la planificación diaria normal, tales como una fiesta o un cierre especial.
- v En caso de emergencia puede detener el sistema mediante el botón de alimentación. No obstante, la utilización del botón de alimentación puede causar errores en los archivos de datos y en otros objetos del sistema.

Antes de apagar el sistema, debe completar las tareas siguientes.

## **Asegúrese que todos los trabajos por lotes han terminado y los usuarios han finalizado la sesión en el sistema**

- 1. Envíe un mensaje de interrupción a todos los usuarios conectados en el sistema indicándoles que finalicen la sesión.
	- a. Teclee GO MANAGESYS y pulse Intro.
	- b. Seleccione la opción 12 (Trabajar con usuarios conectados) en el menú Gestionar sistema, usuarios y dispositivos (MANAGESYS).

**Nota:** Si aparece la pantalla Trabajar con trabajos de usuario, debe pasar al nivel de ayuda básico utilizando F21.

- c. Pulse F10 (Enviar mensaje a todos) en la pantalla Trabajar con usuarios conectados.
- d. Escriba el mensaje en el campo Texto de mensaje de la pantalla Enviar un mensaje y pulse F10 (Enviar).
- 2. Espere a que los usuarios finalicen sus sesiones.
- 3. Asegúrese de que todos los usuarios han finalizado la sesión pulsando F5 (Renovar) en la pantalla Trabajar con usuarios conectados. Cuando todos los usuarios hayan finalizado la sesión en el sistema, la pantalla sólo mostrará su trabajo. Para finalizar la sesión de algún usuario del sistema, utilice la opción 4 (Finalizar sesión).
	- **Nota:** Si tiene otros subsistemas interactivos aparte del subsistema de control, tal vez desee detener los subsistemas interactivos cuando los usuarios hayan finalizado la sesión. Esto evitará que puedan iniciar una sesión de nuevo antes de que detenga el sistema. Consulte el tema Trabajar con subsistemas para obtener información sobre cómo finalizar un subsistema.

## **Compruebe el estado de los trabajos por lotes que puedan verse afectados si se apaga el sistema**

- 1. En una línea de mandatos, teclee GO MANAGESYS y pulse Intro.
- 2. Seleccione la opción 11 (Trabajar con trabajos) en el menú Gestionar el sistema, usuarios y dispositivos (MANAGESYS).

**Nota:** Si aparece la pantalla Trabajar con trabajos de usuario, debe pasar al nivel de ayuda básico utilizando F21.

- 3. Pulse F14 (Seleccionar otros trabajos) en la pantalla Trabajar con trabajos.
- 4. Escriba \*all en el campo Usuario.
- 5. Teclee N en todos los campos excepto en los campos Mensaje esperando, Ejecutándose y Trabajo ejecutándose retenido. Vuelve a aparecer la pantalla Trabajar con trabajos con los trabajos por lotes listados.
- 6. Si alguna de las colas de trabajos tiene trabajos en espera de ejecutarse, pulse F22 (Trabajar con colas de trabajos) para ver la pantalla Trabajar con colas de trabajos.
- 7. Retenga las colas de trabajos que tengan trabajos en espera de ejecución en la pantalla Trabajar con colas de trabajos. Libere estas colas de trabajos cuando vuelva a iniciar el sistema.
- 8. Pulse F12 (Cancelar) para volver a la pantalla Trabajar con trabajos.
- 9. Pulse F5 (Renovar) cada pocos minutos hasta que todos los trabajos por lotes hayan completado el proceso.

## **Compruebe los medios extraíbles**

- 1. Compruebe si hay cintas en alguna de las unidades de cinta o discos CD-ROM en alguna de las unidades ópticas.
- 2. Extraiga las cintas o los discos CD-ROM que se encuentren actualmente en la unidad.

## **Conceptos relacionados**

"Planificar la [conclusión](#page-23-0) y el reinicio del sistema" en la página 18

Puede establecer una planificación que encienda y apague el sistema automáticamente. Puede determinar la hora del día en que desea que se encienda y se apague el sistema. También puede especificar circunstancias especiales que modifiquen la planificación diaria normal, tales como una fiesta o un cierre especial.

["Subsistemas,](#page-43-0) colas de trabajos y agrupaciones de memoria" en la página 38 Puede controlar el funcionamiento de los servidores manipulando los recursos que se utilizan para procesar los trabajos.

Conceptos de apagado controlado

## **Referencia relacionada**

PWRDWNSYS

## **Apagar el sistema inmediatamente**

Puede detener el sistema utilizando el mandato Apagar sistema (PWRDWNSYS) en cualquier línea de mandatos cuando el sistema esté en cualquier modalidad.

Escriba PWRDWNSYS y pulse F4 para ver las opciones de apagado. Debe tener autorización QSYSOPR para utilizar el mandato Apagar sistema (PWRDWNSYS). Si este mandato no funciona en el sistema, utilice los siguientes métodos.

## **Para apagar el sistema de inmediato:**

- 1. Teclee go power en cualquier línea de mandatos para visualizar el menú Tareas de encendido y apagado (POWER).
- 2. Seleccione la opción 3 (Apagar el sistema inmediatamente) si desea tenerlo apagado hasta la próxima vez que esté planificado que se encienda el sistema.
- 3. Pulse F16 (Confirmar) para confirmar la elección de apagar el sistema inmediatamente. Tiene lugar un apagado inmediato que hace que todos los subsistemas finalicen todos los trabajos activos.

## **Para apagar el sistema y reiniciarlo de inmediato:**

- 1. Seleccione la opción 4 (Apagar el sistema inmediatamente y luego encenderlo) en el menú Tareas de encendido y apagado (POWER).
- 2. Pulse F16 (Confirmar) para confirmar la elección. El sistema se detiene y a continuación se arranca de nuevo automáticamente.
- **Nota:** No encienda ni apague el módem si el sistema está apagado y preparado para realizar una IPL (carga del programa inicial) remota. De lo contrario, el sistema puede iniciarse de forma inesperada, aunque se apagará a los pocos minutos.

Si detiene el sistema utilizando la planificación de alimentación automática o una de las opciones del menú Tareas de encendido y apagado (POWER), se comprueba el valor del sistema de fecha y hora de IPL (QIPLDATTIM) y, si es necesario, se restablece en la siguiente hora de encendido planificada. Esta comprobación no se produce si apaga el sistema de otra manera, por lo que puede que el sistema no se encienda automáticamente. Para forzar que la planificación de encendido actualice el valor del sistema Fecha y hora (QIPLDATTIM), especifique el siguiente mandato en cualquier línea de mandatos: CHGPWRSCDE DAY(\*TODAY) PWRONTIME(\*SAME) PWROFFTIME(\*SAME)

## **Utilizar el botón de alimentación**

Si no puede utilizar la opción 3 (Apagar el sistema inmediatamente) ni la opción 4 (Apagar el sistema inmediatamente y luego encenderlo) del menú Tareas de encendido y apagado (POWER) para detener el sistema, puede apagar el sistema mediante el botón de alimentación cuando la modalidad esté establecida en Manual.

**Nota:** La utilización del el botón de alimentación para apagar el sistema puede producir resultados imprevisibles en los archivos de datos, y la próxima IPL (carga del programa inicial) tardará más tiempo en completarse. El uso del botón de alimentación para apagar el sistema apagará todas las particiones lógicas.

Asegúrese de que no haya cintas en las unidades de cintas ni disquetes en las unidades de disquetes y que la modalidad está establecida en Manual.

No encienda ni apague el módem si el sistema está apagado y preparado para realizar una IPL remota. De lo contrario, el sistema puede iniciarse de forma inesperada, aunque se apagará a los pocos minutos. <span id="page-31-0"></span>Para apagar el sistema mediante el botón de alimentación, siga estos pasos:

- 1. En el panel de control, pulse el botón de alimentación. La pantalla Función/Datos parpadea con el símbolo 0 (símbolo internacional del apagado).
- 2. Pulse de nuevo el botón de alimentación. El indicador de encendido parpadea mientras se está apagando el sistema. Cuando el sistema está completamente apagado, el indicador luminoso se apaga.
	- **Nota:** Si el sistema no apaga la alimentación en 30 minutos, espere a que se encienda el indicador Atención sistema. Si se enciende el indicador Atención sistema, diríjase a los temas Servicio y soporte y Resolución de problemas y siga los pasos necesarios para resolver el problema.

## **Valores del sistema que controlan la IPL**

Los valores del sistema que se indican en este tema permiten controlar el tipo de IPL (carga del programa inicial) y la manera en que el sistema realiza la IPL.

Puede trabajar con todos los valores del sistema en iSeries Navigator. Para trabajar con los valores del sistema en iSeries Navigator, seleccione el sistema → **Configuración y servicio** → **Valores del sistema**. Si no tiene una conexión de iSeries Navigator, puede utilizar igualmente estos valores del sistema mediante la interfaz basada en caracteres. En la interfaz basada en caracteres, cambie o modifique los siguientes valores utilizando el mandato Trabajar con valores del sistema (WRKSYSVAL).

## **Permitir reinicio planificado (QIPLDATTIM)**

El valor del sistema Permitir el reinicio planificado (QIPLDATTIM) establece la fecha y la hora de un reinicio planificado. En iSeries Navigator, seleccione su sistema → **Configuración y servicio** → **Valores del sistema** → **Reinicio** → **General**.

Para establecer el formato de la fecha y la hora, utilice los valores de fecha y hora del sistema (QDATFMT, QDATSEP, QTIMSEP).

## **Tipo de reinicio anterior (QIPLSTS)**

El valor del sistema Tipo de reinicio anterior muestra la manera en que el sistema realizó la última IPL. No puede cambiar este valor del sistema. En iSeries Navigator, seleccione su sistema → **Configuración y servicio** → **Valores del sistema** → **Reinicio** → **Anterior**. Si es necesario, utilice la ayuda asociada con esta pantalla.

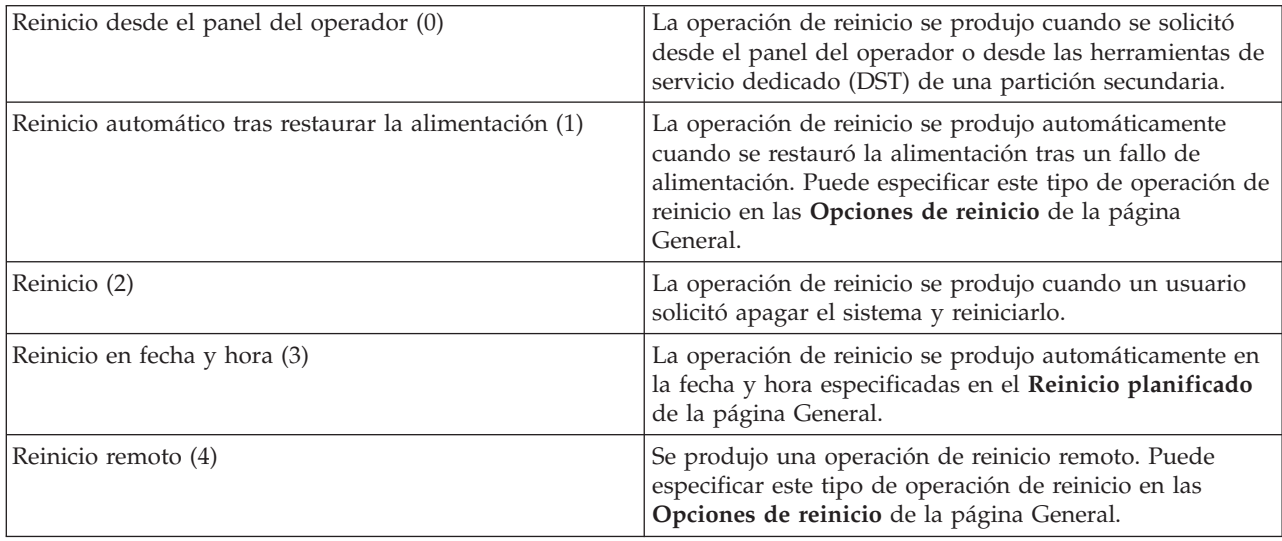

## **Tipo de reinicio (QIPLTYPE)**

El valor del sistema Tipo de reinicio define el tipo de IPL que realiza el sistema desde el panel de control. En iSeries Navigator, seleccione su sistema → **Configuración y servicio** → **Valores del sistema** → **Reinicio** → **General**. Si es necesario, utilice la ayuda asociada con esta pantalla.

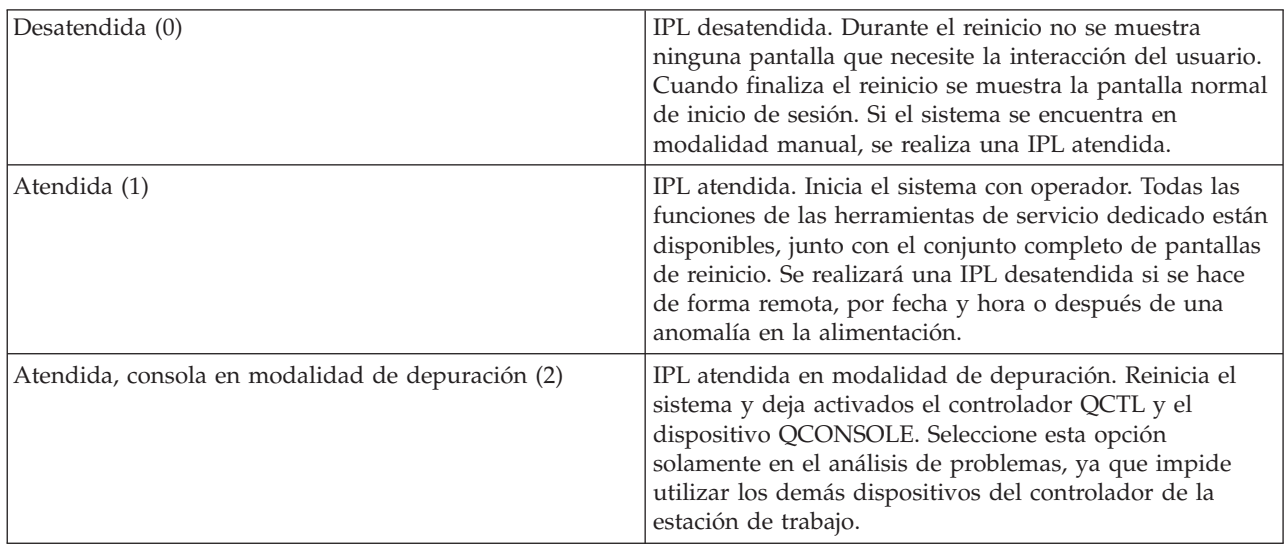

## **Reiniciar automáticamente tras anomalía de alimentación (QPWRRSTIPL)**

El valor del sistema Reiniciar automáticamente tras anomalía de alimentación permite especificar si se permite el reinicio automático cuando se produce una anomalía de alimentación. En iSeries Navigator, seleccione su sistema → **Configuración y servicio** → **Valores del sistema** → **Reinicio** → **General**. Si es necesario, utilice la ayuda asociada con esta pantalla.

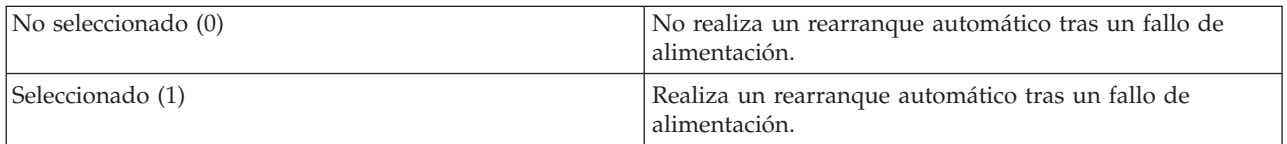

## **Permitir encendido y reinicio remotos (QRMTIPL)**

El valor del sistema Permitir encendido y reinicio remotos permite iniciar el sistema remoto por medio de un teléfono y un módem o la señal SPCN (red de control de alimentación del sistema). Esto significa que cualquier llamada de teléfono hace que el sistema se reinicie. En iSeries Navigator, seleccione su sistema → **Configuración y servicio** → **Valores del sistema** → **Reinicio** → **General**. Si es necesario, utilice la ayuda asociada con esta pantalla.

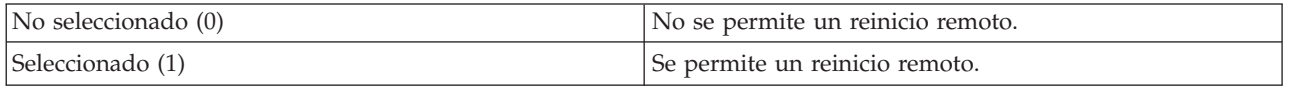

## **Cuando se produce el fallo de alimentación (QUPSDLYTIM)**

El valor del sistema Cuando se produce un fallo de alimentación controla el tiempo que esperará el sistema antes de salvar el almacenamiento principal y apagar el sistema. Si la alimentación de red se restablece antes de que transcurra dicho período de tiempo, el sistema finaliza el temporizador. Si el temporizador finaliza primero, el sistema empieza a salvar el almacenamiento principal o entra en

modalidad CPM (almacenamiento principal de alimentación continua). En iSeries Navigator, seleccione su sistema → **Configuración y servicio** → **Valores del sistema** → **Control de alimentación** → **general**.

Existen cinco opciones para el valor QUPSDLYTIM.

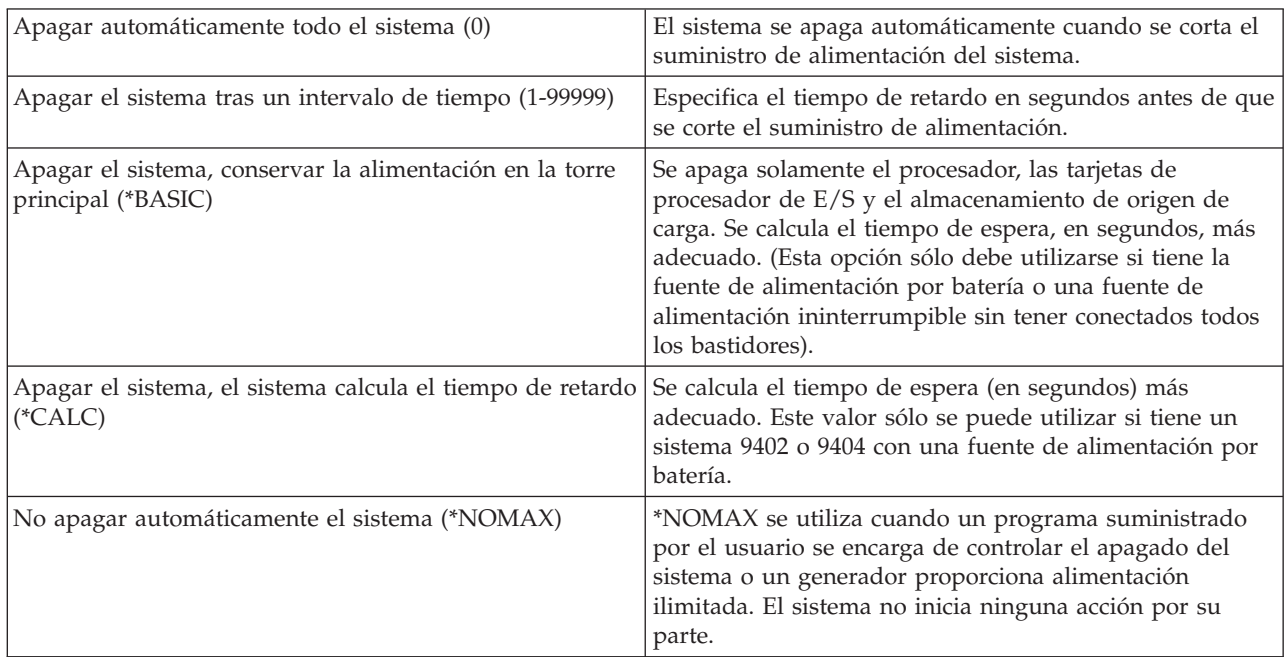

## **Cola de mensajes y biblioteca (QUPSMSGQ)**

El valor del sistema Cola de mensajes y biblioteca permite especificar el lugar donde se enviarán los mensajes cuando se interrumpa la alimentación del sistema. Los valores por omisión son QSYSOPR para la cola de mensajes y QSYS para la biblioteca. En iSeries Navigator, seleccione su sistema → **Configuración y servicio** → **Valores del sistema** → **Control de alimentación** → **general**. Si es necesario, utilice la ayuda asociada con esta pantalla.

Este valor del sistema envía los mensajes a la cola de mensajes del operador del sistema cuando se interrumpe la alimentación del sistema.

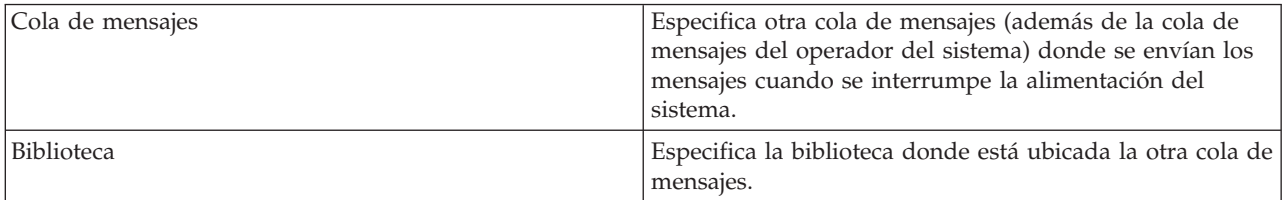

#### **Conceptos relacionados**

"Iniciar el sistema sin realizar cambios de configuración (IPL [desatendida\)"](#page-12-0) en la página 7 Es la forma más usual de iniciar el servidor iSeries. Consulte este tema para obtener instrucciones acerca de cómo iniciar el sistema en una operación normal.

"Cambio del sistema durante la IPL (IPL [atendida\)"](#page-13-0) en la página 8

Algunas situaciones pueden requerir que entre información o que modifique valores del sistema durante la IPL. Este tema ofrece instrucciones sobre la ejecución de una IPL manual.

["Cambiar](#page-20-0) valores del sistema durante la IPL" en la página 15

Los valores del sistema controlan información que afecta al funcionamiento de ciertas partes del sistema. El cambio de algunos valores del sistema no se aplicará hasta la siguiente carga del programa inicial (IPL), aunque otros se activarán inmediatamente.

<span id="page-34-0"></span>Permitir el reinicio planificado Tipo de reinicio anterior Tipo de reinicio Reiniciar automáticamente tras fallo de alimentación Permitir encendido y reinicio remotos Cuando se produce una anomalía de alimentación Cola de mensajes y biblioteca **Tareas relacionadas** Fecha y hora (QDATFMT, QDATSEP, QTIMSEP)

## **Conceptos de i5/OS**

Aprenda acerca de los componentes esenciales del servidor iSeries, incluyendo nociones básicas de la gestión de trabajos, cómo interactuar con el sistema operativo y el mantenimiento del sistema.

IBM i5/OS es el sistema operativo de los servidores iSeries. Gestiona los recursos de hardware y de software, y proporciona una interfaz que permite trabajar con el servidor iSeries. Para una mejor utilización del sistema operativo, debe familiarizarse con los conceptos del sistema que se exponen a continuación.

## **Gestión de trabajos básicos**

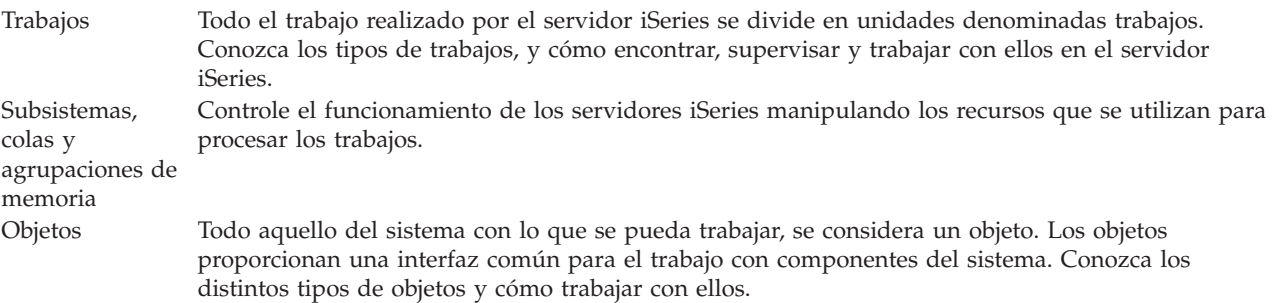

## **Mantenimiento del sistema**

Anotaciones y diarios El mantenimiento de registros es una forma importante para el iSeries de proteger los datos y hacer un seguimiento problemas del sistema. Aprenda para qué sirven las anotaciones y los diarios y cómo utilizarlos. Arreglos de software Las versiones recientes de software del iSeries añaden funciones y resuelven problemas conocidos. Aprenda cómo instalar y gestionar el software y las actualizaciones de software.

Puede encontrar más información de consulta en el glosario de IBM.

**Referencia relacionada**

Glosario de iSeries

## **Mensajes**

Los mensajes son comunicaciones enviadas desde otro usuario, desde el sistema operativo o desde una aplicación. Conozca los distintos tipos de mensajes y cómo interpretarlos y responderlos.

Los mensajes son comunicaciones que se envían desde una persona, programa o desde el servidor iSeries a una cola de mensajes. Cada perfil de usuario y cada estación de trabajo tienen asociada una cola de mensajes. Todas las colas de mensajes se llaman por el usuario o estación de trabajo al que se asocian, y se crean automáticamente cuando el usuario inicia la sesión en el sistema por vez primera, o cuando la

<span id="page-35-0"></span>estación de trabajo se define por primera vez. La cola de mensajes para el perfil QSYSOPR es particularmente importante, puesto que es allí donde el servidor iSeries envía muchos mensajes referentes a la finalización de los trabajos y al estado del sistema.

## **Trabajar con mensajes**

iSeries Navigator le permite visualizar, responder y enviar mensajes. Para trabajar con los mensajes, expanda **Operaciones básicas** y pulse **Mensajes**. iSeries Navigator muestra todos los mensajes de su cola de mensajes o de una cola de mensajes determinada. Para responder, suprimir o ver las propiedades de un mensaje concreto, con el botón derecho del ratón pulse el mensaje y seleccione la acción necesaria. Para enviar un mensaje, con el botón derecho del ratón pulse **Mensajes** en la jerarquía de iSeries Navigator y pulse **Enviar un mensaje**.

Además, el administrador del sistema puede configurar un supervisor de mensajes en iSeries Navigator que observe y maneje los mensajes. Para ver un ejemplo, consulte el tema Caso práctico: supervisor de mensajes.

### **Conceptos relacionados**

Colas de mensajes

Caso práctico: supervisor de mensajes

## **Mandatos de i5/OS**

i5/OS utiliza mandatos de lenguaje de control (CL) para interpretar las instrucciones de los usuarios. Aprenda las reglas básicas de utilización del CL, y cómo obtener ayuda detallada de cualquier mandato de CL.

El lenguaje de control (CL) de i5/OS proporciona una manera flexible y potente de entrar mandatos en el servidor iSeries. Puede utilizar CL para controlar la mayoría de las funciones del iSeries entrándolas desde la interfaz basada en caracteres, incluirlas en programas o enviando mandatos en iSeries Navigator. Aunque el sistema de menús y los mandatos CL de iSeries puedan resultar poco familiares al principio, siguen una sintaxis de fácil uso y i5/OS incluye muchas características que le ayudarán a utilizarlas satisfactoriamente.

## **Sintaxis de mandatos CL**

Los mandatos CL constan de un verbo, un objeto i5/OS y algunas veces de un adjetivo; por ejemplo, WRKACTJOB:

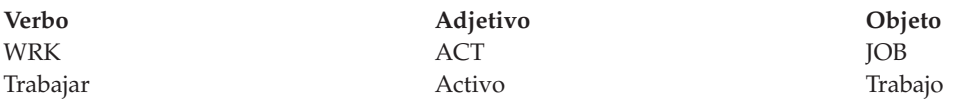

Una de las características más importantes de la sintaxis CL es su coherencia. Por ejemplo, sin tener en cuenta el objeto o mandato con el que quiere trabajar, al utilizar en el mandato el verbo WRK, el mandato iniciará un menú que le permitirá realizar las acciones disponibles para el objeto especificado.

## **Especificar mandatos CL**

Puede especificar mandatos CL desde iSeries Navigator seleccionando **Ejecutar un mandato** desde el área de tareas. También puede entrar mandatos CL desde cualquier línea de mandatos y desde la mayoría de pantallas de la interfaz basada en caracteres del iSeries.

Cada mandato posee un conjunto de parámetros necesarios y opcionales. Por ejemplo, CRTLIB (Crear biblioteca) necesita, como mínimo, que especifique el nombre de la biblioteca que desea crear. La sintaxis de mandatos CL más complejos es la siguiente: nombre\_mandato *parámetro (valor)*. Por ejemplo, CRTLIB

LIB(FRED) indica el verbo *crear* en el tipo de objeto *biblioteca*, y especifica que el parámetro necesario LIB, el nombre de la biblioteca, tendrá el valor *FRED*. Este mandato hace que i5/OS cree una biblioteca de nombre FRED.

Si no está familiarizado con los parámetros asociados a un mandato CL, puede entrar el mandato con los parámetros que conozca, situar el cursor sobre el mandato y pulsar F4. A continuación, i5/OS mostrará las opciones disponibles para el mismo. Entrar un mandato sin ningún parámetro causa también que el sistema le solicite los campos necesarios, poniendo a su disposición la ayuda a nivel de campo. Por ejemplo, entrar CRTLIB hace que i5/OS muestre la pantalla siguiente:

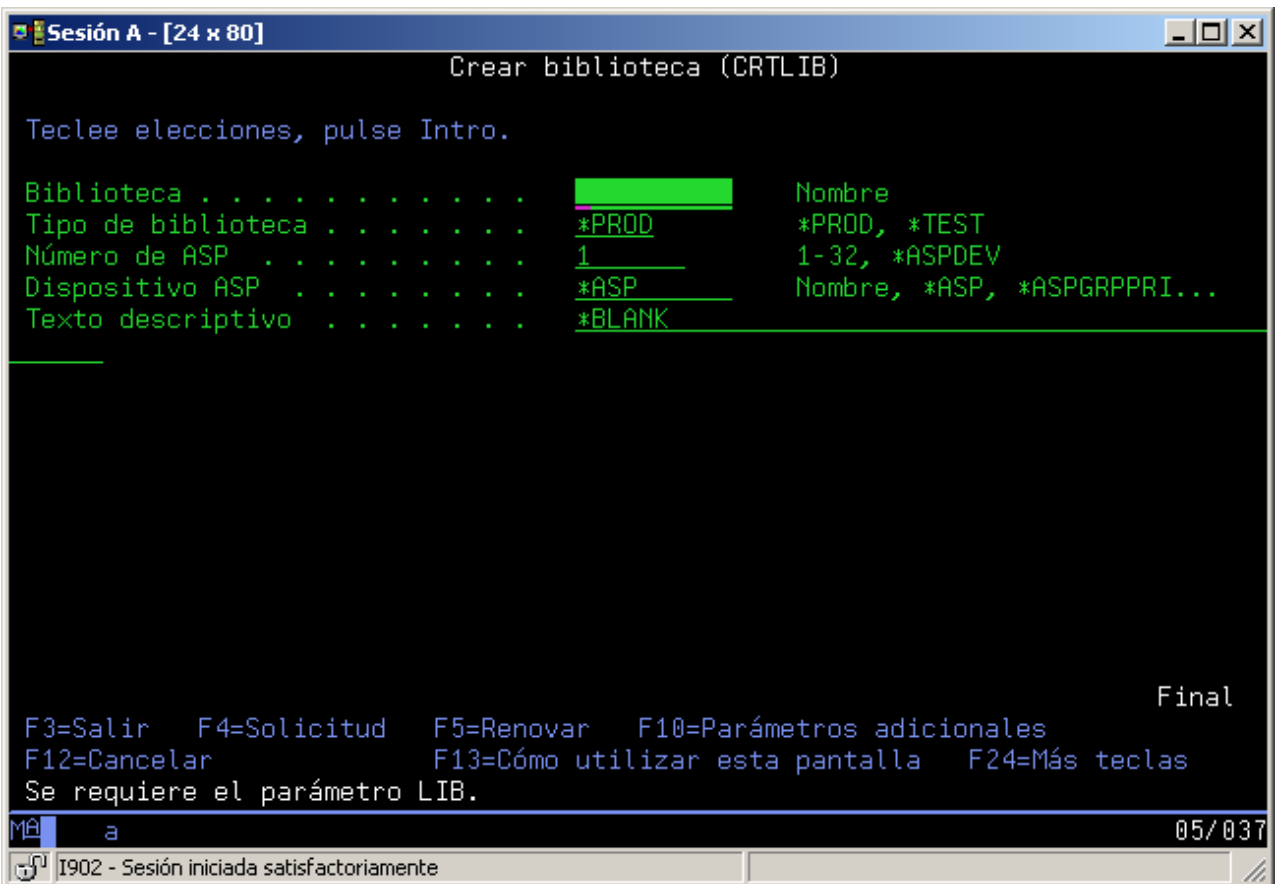

Al entrar un **?** en cualquier campo se visualizará ayuda detallada para ese parámetro.

## **Obtención de ayuda para los mandatos CL**

i5/OS proporciona varios métodos de ayuda a los usuarios para acceder y entrar mandatos CL. El programa Entrada de mandatos proporciona una útil interfaz y ayuda suplementaria. Puede iniciar este programa entrando CALL QCMD en una línea de mandatos. El buscador de CL de Information Center puede asimismo ayudarle a encontrar un mandato específico. Es muy importante recordar que, al especificar un mandato sin parámetro alguno o al pulsar F4 (Solicitud) mientras el cursor esté sobre el mandato, se visualizará un menú con ayuda detallada para todos los parámetros asociados.

#### **Conceptos relacionados**

"Utilizar las [interfaces](#page-7-0) de iSeries" en la página 2

Existen varias opciones disponibles para las interfaces del servidor iSeries, dependiendo del tipo de conexión con el servidor iSeries y de la tarea que deba realizar. Aprenda a acceder y utilizar iSeries Navigator, la interfaz basada en caracteres y los clientes inalámbricos.

#### <span id="page-37-0"></span>["Objetos"](#page-44-0) en la página 39

Todo aquello del sistema con lo que se pueda trabajar, se considera un objeto. Los objetos proporcionan una interfaz común para el trabajo con componentes del sistema. Este tema describe los distintos tipos de objetos y cómo trabajar con ellos.

#### **Referencia relacionada**

Lenguaje de control (CL) Mandatos operativos en objetos de i5/OS **Información relacionada** Buscador de mandatos CL

## **Seguridad y autorización de usuario**

El sistema operativo determina los recursos a los que pueden acceder los usuarios en función de la información de sus perfiles de usuario y de la estrategia de seguridad implementada en el sistema. Debe conocer los valores de seguridad y cómo gestionar de modo eficiente las autorizaciones de usuario.

La seguridad es un aspecto crítico de las operaciones de iSeries. Está incorporada al sistema operativo e incide en casi todas las funciones del sistema. El entorno de seguridad del iSeries determina los mandatos y las funciones que están disponibles para los usuarios y a qué objetos pueden acceder.

Por lo general, la estrategia de seguridad restringe los objetos a los que puede acceder un usuario. En los sistemas con seguridad a nivel de objeto, hay varias formas de proporcionar autorización para acceder a objetos. A menudo, los perfiles de usuario otorgan explícitamente tipos de accesos a objetos específicos. Para simplificar la tarea de la gestión todos estos permisos, las listas de usuarios pueden especificar grupos de objetos y los usuarios pueden tener acceso a tales listas. El acceso a estas listas proporciona acceso a todos los objetos especificados en las mismas.

El nivel de seguridad del servidor iSeries, y otras prácticas de seguridad más específicas, inciden frecuentemente en la operación del sistema. Los siguientes conceptos son importantes para la comprensión de los requisitos de usuario en diversos entornos de seguridad:

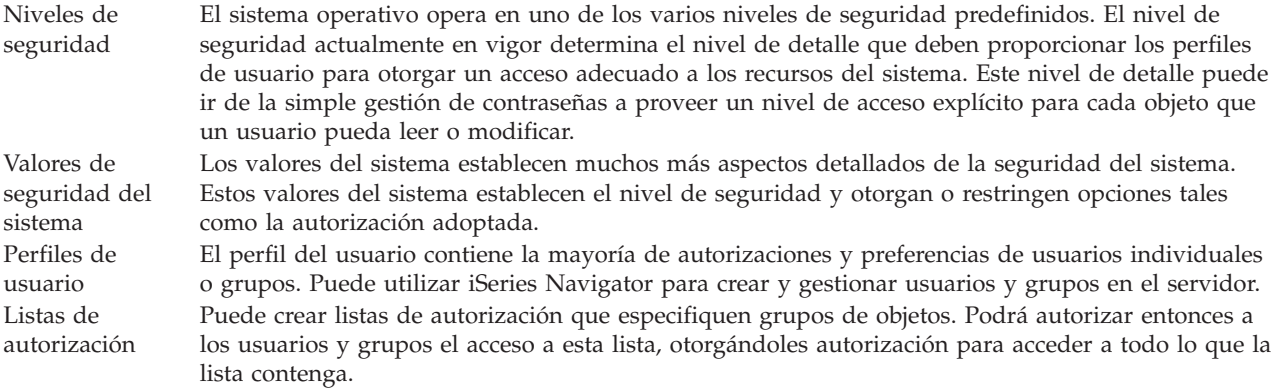

Asimismo, en el tema **Seguridad** de iSeries Navigator están disponibles los valores de seguridad relativos a las políticas y las listas de autorizaciones.

**Conceptos relacionados**

Valores del sistema

## **Autorización para acceder a objetos**

Pueden adjudicarse a los usuarios varios niveles de acceso a los objetos del servidor, dependiendo del nivel de seguridad y otros valores de seguridad.

| Acceso               | Descripción                                                  |
|----------------------|--------------------------------------------------------------|
| Todos los<br>objetos | Otorga acceso ilimitado a todos los objetos del servidor.    |
| Objeto               | Otorga acceso a objetos específicos.                         |
| Datos de objeto      | Otorga acceso a los datos contenidos en objetos específicos. |
| $ $ público          | Otorga el acceso por omisión a los objetos públicos          |

*Tabla 4. Niveles de autorización de acceso*

Supongamos que un usuario necesita autorización para añadir, modificar y suprimir los datos de una base de datos, pero no necesita suprimir las tablas de la base de datos misma. Puede otorgarse al usuario *autorización a nivel de datos de objeto*, en lugar de *autorización a nivel de objeto*.

**Nota:** La autorización adoptada otorgará a los usuarios el acceso a los objetos llamados por el objeto con el que estén trabajando. Los administradores pueden permitir o restringir la autorización adoptada con los valores del sistema de seguridad.

## **Niveles de seguridad**

El sistema operativo opera en uno de los varios niveles de seguridad predefinidos. El nivel de seguridad actualmente en vigor determina el nivel de detalle que deben proporcionar los perfiles de usuario para otorgar un acceso adecuado a los recursos del sistema. Este nivel de detalle puede ir de la simple gestión de contraseñas a proveer un nivel de acceso explícito para cada objeto que un usuario pueda leer o modificar.

La seguridad del sistema está organizada en una serie de niveles o clases, cada una de las cuales ofrece un grado mayor de seguridad y protección de los datos con respecto a la anterior. Seleccione el nivel que mejor se ajuste a las necesidades de su organización.

Puede utilizar iSeries Navigator para cambiar estos valores en un solo sistema o en múltiples sistemas.

#### **Nivel 20**

Este nivel se conoce como de seguridad por contraseña. Es decir, los usuarios deben tener una contraseña y un ID de usuario reconocidos por el sistema para poder obtener acceso al sistema. Tanto el ID de usuario como la contraseña inicial los crea el administrador del sistema para los usuarios.

Este nivel de seguridad ofrece a todos los usuarios del sistema autorización total para realizar todo aquello que deseen. Eso significa que pueden acceder a todos los datos, archivos, objetos, etc. del sistema. Esto puede ser adecuado para pequeñas empresas en las que la seguridad interna es de baja prioridad, pero no lo será para empresas mayores que no desean que todos los empleados puedan acceder, por ejemplo, a archivos de nóminas confidenciales.

#### **Nivel 30**

Este nivel se conoce como de seguridad por recursos. Es decir, los usuarios deben tener un ID de usuario y una contraseña válidos definidos para ellos por el administrador del sistema, y ya no tendrán acceso automático a todos los elementos del sistema. El acceso de los usuarios está limitado por las políticas de seguridad de la empresa.

#### **Nivel 40**

Este nivel se conoce como de seguridad de integridad del sistema. Es decir, en este nivel el propio sistema está protegido contra los usuarios. Los programas escritos por usuario no pueden acceder directamente a los bloques de control internos mediante la manipulación del puntero.

El nivel 40 es el nivel de seguridad por omisión de todas las instalaciones nuevas.

#### **Nivel 50**

Este nivel se conoce como de seguridad de integridad del sistema ampliado. El nivel 50 es el

nivel de seguridad recomendado para la mayoría de las empresas, ya que ofrece el nivel de seguridad más alto actualmente posible. No sólo está el sistema protegido contra programas escritos por usuario, sino que también asegura que los usuarios únicamente tendrán acceso a datos del sistema, en lugar de a información relativa al propio sistema. Esto ofrece una mayor seguridad contra cualquiera que intente obtener información sobre el sistema.

### **Información relacionada**

Planificar y configurar la seguridad de iSeries

PDF de Manual de consulta de seguridad

### **Perfiles de usuario**

El perfil del usuario contiene la mayoría de autorizaciones y preferencias de usuarios individuales o grupos. Puede utilizar iSeries Navigator para crear y gestionar usuarios y grupos en el servidor.

Los perfiles de usuario contienen la información que el servidor iSeries necesita para permitir a los usuarios iniciar una sesión en el sistema, para acceder a su propia sesión personalizada, incluyendo sus propias colas de mensajes y de salida, y para acceder a funciones y objetos a los que se les haya otorgado autorización.

Un perfil de usuario incluye:

- v Un nombre de perfil de usuario del sistema
- v Los privilegios y limitaciones del usuario
- v Un lista de objetos de los que el usuario es el propietario o que está autorizado a utilizar
- v Una referencia a una cola de mensajes
- v Una referencia a una cola de salida
- v Información acerca de qué grupos es miembro el usuario (hasta 16)
- v Información acerca del último inicio de sesión del usuario
- v Atributos de trabajo, como por ejemplo la descripción y la prioridad, el programa inicial al que debe llamarse y la lista de bibliotecas inicial
- v Valores de idioma nacional
- v Otros atributos, como el identificador de usuario (UID), el ID de grupo (GID), y el directorio inicial

Los perfiles de usuario pueden incluirse en perfiles de grupo. De esta forma, todos los miembros del grupo comparten atributos, comparten acceso a objetos específicos y comparten propiedad de objetos. Los perfiles de grupo pueden hacer más sencillas muchas tareas de administración de usuarios al permitirle aplicar una modificación a muchos usuarios.

La función de administración de usuarios de iSeries Navigator proporciona procedimientos oportunos para gestionar usuarios y grupos a través del servidor iSeries. Para obtener consejos específicos de seguridad acerca de la creación de perfiles, consulte Planificación de perfiles de usuario y Planificación de grupos de usuarios.

## **Trabajar con perfiles de usuario**

Utilice iSeries Navigator para crear y gestionar perfiles de usuarios y grupos si su propio perfil de usuario posee la autorización necesaria. Expanda **Usuarios y grupos** para crear y gestionar perfiles de usuarios. Además, esta función le permite realizar acciones comunes en un usuario seleccionado, como enviar un mensaje y trabajar con sus trabajos y objetos.

#### **Conceptos relacionados**

Función de administración de usuarios de iSeries Navigator

## <span id="page-40-0"></span>**Listas de autorización**

La tarea de otorgar a cada usuario autorización por separado para cada objeto al que necesite acceder puede ser lenta y complicada. Puede simplificar este proceso creando listas de autorización que especifiquen grupos de objetos. Podrá autorizar entonces a los usuarios y grupos el acceso a esta lista, otorgándoles autorización para acceder a todo lo que la lista contenga.

Proporcionar a cada usuario un acceso explícito a cada objeto con que necesiten trabajar hubiese requerido una cantidad ingente de esfuerzo duplicado, puesto que muchos usuarios necesitan acceder al mismo grupo de objetos. Una forma más fácil de proporcionar este acceso consiste en crear listas de autorización. Las listas de autorización se componen de un listado de usuarios o grupos, del tipo de autorización (utilizar, modificar y excluir) para cada usuario o grupo, y de una lista de objetos a los que esta lista proporciona acceso.

Para trabajar con listas de autorización, abra **Seguridad** en iSeries Navigator y seleccione **Listas de autorización**.

Por ejemplo, puede crearse una lista de autorizaciones para que contenga un listado de objetos relacionados con una base de datos de inventario. Se puede otorgar la autorización para ver el contenido de los objetos de la base de datos al usuario encargado de ordenar los nuevos elementos del inventario. Adicionalmente, un grupo de usuarios del almacén necesitan actualizar esta base de datos a medida que los componentes entran y salen del inventario. Este grupo puede tener autorización para cambiar los contenidos de los objetos.

## **Archivos y sistemas de archivos**

Los archivos y los sistemas de archivos presentan información acerca de las capacidades de gestión de archivos de base de datos, archivos en spool, archivos de cinta y el sistema de archivos integrado del servidor IBM iSeries.

## **Sistema de archivos integrado**

Los archivos del sistema operativo son significativamente diferentes de sus equivalentes de los sistemas operativos UNIX y Windows. En el sistema operativo, un archivo es otro tipo de objeto del sistema. Cada archivo tiene una descripción que describe sus características y la forma en que se organizan los datos asociados al archivo. Cuando el sistema operativo procesa un archivo, utiliza su descripción.

Además de las diferencias en el manejo de archivos, el sistema operativo también utiliza estructuras exclusivas para almacenar los archivos y otros objetos en el sistema. Sin embargo, el sistema de archivos integrado de iSeries Navigator resultará familiar a aquellos usuarios acostumbrados a una jerarquía basada en el sistema operativo Windows. Los usuarios de UNIX reconocerán algunos elementos de esta jerarquía, así como la presencia de punteros de archivos.

En iSeries Navigator puede acceder al sistema de archivos integrado. El sistema de archivos integrado le permitirá buscar, cambiar y copiar archivos y bibliotecas del sistema, navegando por una jerarquía similar a la del Explorador de Windows. Puede utilizar el sistema de archivos integrado para copiar archivos de datos en el PC cliente.

## **Gestión de archivos de base de datos**

Deberá aprender las funciones de gestión de archivos tradicionales que utiliza la aplicación para la creación y acceso a los datos del servidor iSeries y para garantizar la integridad de los datos. La gestión de archivos es la parte del sistema operativo que controla el almacenamiento y el acceso de los objetos de archivo tradicionales (objetos \*FILE de la biblioteca QSYS.LIB) en el servidor iSeries.

## <span id="page-41-0"></span>**Archivos en spool**

El spooling es una función del sistema que salva datos en un archivo de base de datos para su posterior proceso o impresión. Los archivos en spool permiten gestionar los archivos de datos en dispositivos conectados, tales como un disquete o una impresora.

## **Archivos de cinta**

Los archivos de cinta son archivos de dispositivo que ofrecen acceso a los dispositivos de cintas conectados. El tema Archivos de cinta describe las características y la utilización de los archivos de cinta y de dispositivo en los programas de aplicación. Obtendrá información acerca de cómo almacenar y acceder a los datos desde un dispositivo de cintas. También en este apartado encontrará información conceptual acerca de las cintas, los archivos de dispositivo de cintas y los archivos de datos de cinta.

#### **Conceptos relacionados**

["Objetos"](#page-44-0) en la página 39

Todo aquello del sistema con lo que se pueda trabajar, se considera un objeto. Los objetos proporcionan una interfaz común para el trabajo con componentes del sistema. Este tema describe los distintos tipos de objetos y cómo trabajar con ellos.

Gestión de archivos de base de datos

Proteger el sistema de archivos integrado

#### **Información relacionada**

Archivos en spool y colas de salida

## **Estado restringido de i5/OS**

A veces, es necesario colocar el sistema operativo en estado restringido. Se trata de un concepto exclusivo del sistema operativo i5/OS y solamente debe llevarse a cabo cuando sea necesario. Conozca mejor el estado restringido y cuándo es necesario llevarlo a cabo.

El estado restringido es una condición que se produce cuando el sistema finaliza todos los subsistemas, ya sea manual o automáticamente. Cuando el sistema operativo se encuentra en estado restringido, la mayor parte de trabajos no pueden estar activos y los usuarios no pueden conectarse al servidor. Debe asegurarse de que la información se salva y de que los demás servidores, como por ejemplo un servidor Windows, se apagan correctamente antes de poner el sistema operativo en un estado restringido. En caso contrario, existe un gran riesgo de perder datos.

En los siguientes ejemplos se muestran las tareas más comunes en las que se necesita o se recomienda encarecidamente una situación de estado restringido:

#### **Realizar una copia de seguridad completa del sistema**

Cuando se realiza una copia de seguridad completa del sistema, el sistema operativo se coloca automáticamente en estado restringido. El estado restringido es necesario porque el servidor requiere un acceso exclusivo a todos los objetos de los que realiza una copia de seguridad.

#### **Salvar múltiples elementos**

Es aconsejable situar el sistema operativo en un estado restringido al efectuar una copia de seguridad de múltiples elementos, como por ejemplo bibliotecas, documentos, directorios y almacenamiento. Como se ha mencionado antes, el sistema requiere un acceso exclusivo a los objetos de los que realiza una copia de seguridad. Si el sistema no está en estado restringido y alguien utiliza una biblioteca mientras el sistema está intentando hacer una copia de seguridad de la misma, la operación de salvar no finalizará satisfactoriamente.

#### **Instalación y actualización de software**

En varios puntos de una instalación o actualización de software, el sistema operativo necesita estar en un estado restringido. Durante estos procedimientos, recibirá instrucciones sobre cómo hacerlo.

<span id="page-42-0"></span>Existen muchas más situaciones en las que ciertas tareas requieren llevar a cabo esta operación. Cada una de las tareas incluirá requisitos e instrucciones concretas. Cuando sea necesario, puede poner el sistema operativo en estado restringido entrando el siguiente mandato en una línea de mandatos: ENDSBS SBS(\*ALL) OPTION(\*CNTRLD) DELAY(600) y pulse Intro.

### **Notas:**

- v En el parámetro de retardo, especifique un número de segundos que permita al servidor finalizar de una manera normal la mayoría de trabajos. En un gran servidor ocupado, quizás deba especificar un retardo mayor. Hallará más información en la ayuda en línea de los mandatos.
- v El mandato Finalizar sistema (ENDSYS) también pone el sistema en estado restringido.

El servidor envía mensajes a la cola de mensajes QSYSOPR. Estos mensajes indican que los subsistemas han finalizado y que el servidor se encuentra en un estado restringido.

## **Trabajos**

Todo el trabajo realizado por el servidor iSeries se divide en unidades denominadas *trabajos*. Conozca los tipos de trabajos, y cómo encontrar, supervisar y trabajar con ellos en el servidor iSeries.

Los trabajos son el modo en el que el sistema operativo organiza, supervisa y procesa las tareas. Un trabajo incluye por lo general toda la información que requiere el sistema para poder completar una tarea específica. Esta información puede incluir archivos de datos, programas e instrucciones para el proceso y seguimiento del trabajo durante su proceso. La complejidad de los trabajos es muy variable, desde tareas sencillas como imprimir un documento en particular hasta procedimientos complejos como generar informes en base a información dispersa por todo el servidor iSeries. El seguimiento y la gestión de trabajos en iSeries constituyen una parte importante de la operación normal del sistema.

Los trabajos son una parte esencial de la gestión de trabajos del iSeries. Para aprender más acerca de cómo se procesan los trabajos, incluyendo el trabajo con subsistemas y colas de trabajos, consulte el tema Estructura del sistema. Encontrará un ejemplo de cómo se mueven los trabajos por el servidor iSeries en el tema La vida de un trabajo.

## **Trabajar con trabajos**

En iSeries Navigator puede trabajar con los trabajos. El elemento **Trabajos** de la carpeta **Operaciones básicas** muestra todos los trabajos asociados al usuario actual. Para visualizar otros trabajos, pulse con el botón derecho del ratón el contenedor Trabajos y seleccione **Personalizar esta vista** → **Incluir**. La ventana Trabajos del servidor - Incluir permite limitar la lista de trabajos de servidor que se muestra en la ventana de iSeries Navigator a los que cumplan los criterios especificados. También puede ver los trabajos sometidos por el servidor iSeries pulsando **Gestión de trabajos** → **Trabajos de servidor**, o visualizar los trabajos que se están procesando en ese momento pulsando **Gestión de trabajos** → **Trabajos activos**. La pantalla siguiente muestra los trabajos en iSeries Navigator.

<span id="page-43-0"></span>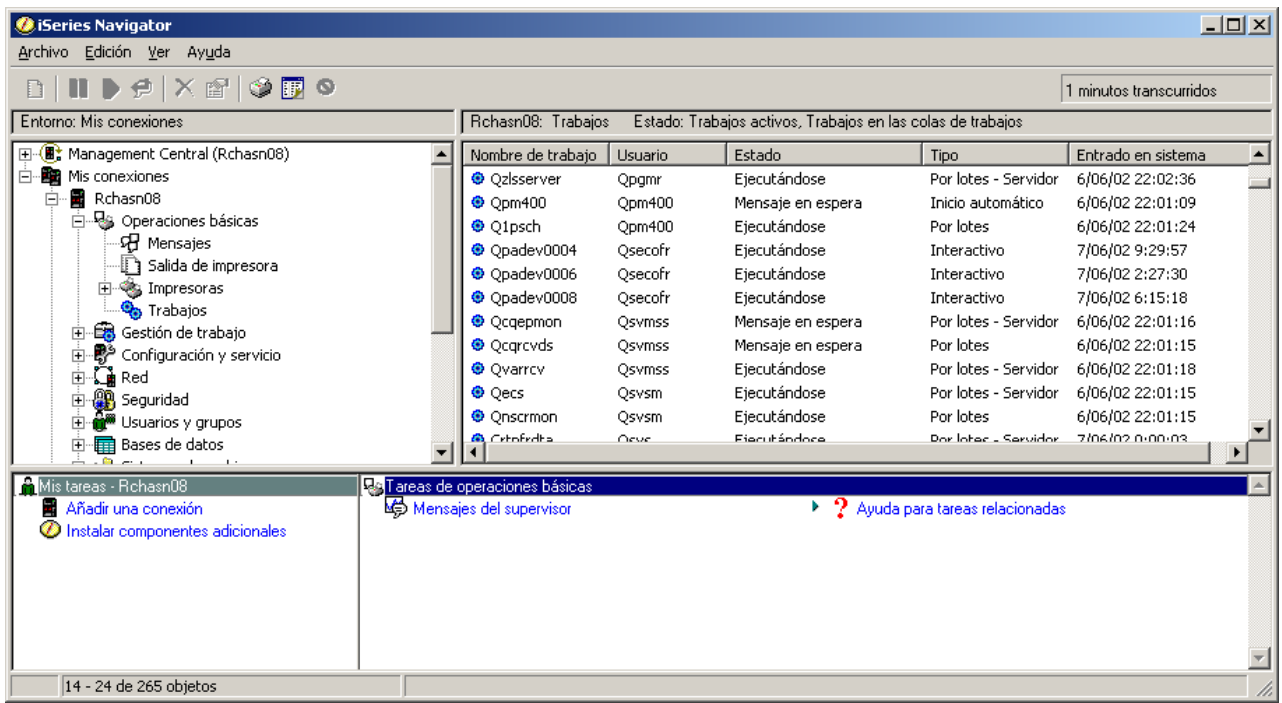

Tras encontrar los trabajos con los que desea trabajar, puede visualizar sus atributos o cambiar sus colas, prioridad, mensajes y demás características pulsando con el botón derecho del ratón en el trabajo y pulsando **Propiedades**. Además, el administrador del sistema puede decidir configurar un supervisor de trabajos para trabajar con algunos trabajos.

#### **Conceptos relacionados**

Estructura del sistema

La vida de un trabajo

Gestionar trabajos

#### **Tareas relacionadas**

Crear un supervisor de trabajos

## **Subsistemas, colas de trabajos y agrupaciones de memoria**

Puede controlar el funcionamiento de los servidores manipulando los recursos que se utilizan para procesar los trabajos.

Los subsistemas, las colas de trabajos y las agrupaciones de memoria constituyen los componentes básicos de la gestión de trabajos. Puede trabajar con los subsistemas y las colas de trabajos para gestionar trabajos específicos o para ajustar el flujo de trabajo del sistema.

Para utilizar con eficiencia los recursos del sistema, distintos tipos de trabajos requieren distintas instrucciones de proceso y distintos recursos del sistema. Para satisfacer esta necesidad, el sistema operativo crea entornos operativos exclusivos, denominados *subsistemas*. Cada subsistema tiene un conjunto de recursos del sistema, en especial una agrupación de memoria, que determina con cuánta rapidez se pueden procesar los trabajos. Los subsistemas también poseen instrucciones de funcionamiento exclusivas y, en muchos casos, como mínimo una cola de trabajos asociada. Las colas de trabajos retienen los trabajos provenientes de los usuarios o de las aplicaciones, hasta que un subsistema asociado tenga disponibilidad de recursos. El trabajo se desplazará entonces desde la cola hasta el subsistema donde se procesará en base a las instrucciones y los recursos de que disponga dicho subsistema. Finalmente, toda salida que resulte del proceso de los trabajos será manipulada y direccionada conforme a las instrucciones que contenga la descripción del trabajo.

<span id="page-44-0"></span>Durante este proceso, puede que desee supervisar el progreso de un trabajo o ajustar su prioridad. Asimismo, si el servidor iSeries tuviese problemas al procesar ciertos tipos de trabajos, quizás deba ajustar los recursos del subsistema.

## **Trabajar con subsistemas, colas de trabajos y agrupaciones de memoria**

iSeries Navigator permite ver las propiedades de los subsistemas, ver las colas de trabajos que utiliza un subsistema activo, iniciar y detener un subsistema y ajustar las agrupaciones de memoria. Estas funciones se encuentran bajo **Gestión de trabajos** en iSeries Navigator. Sin embargo, algunos mandatos de subsistema únicamente están disponibles en la interfaz basada en caracteres.

#### **Conceptos relacionados**

"Detener el [servidor"](#page-28-0) en la página 23 Utilice este tema para apagar el servidor sin peligro y planificar operaciones de reinicio controladas del servidor. Estructura del sistema La vida de un trabajo Subsistemas Agrupaciones de memoria Gestionar subsistemas

Gestionar agrupaciones de memoria

## **Objetos**

Todo aquello del sistema con lo que se pueda trabajar, se considera un objeto. Los objetos proporcionan una interfaz común para el trabajo con componentes del sistema. Este tema describe los distintos tipos de objetos y cómo trabajar con ellos.

Una de las diferencias entre los servidores iSeries y otros servidores es el concepto de objetos. Todo aquello que pueda modificar en el sistema operativo es un tipo de objeto. Por ejemplo, archivos de datos, programas, bibliotecas, colas, perfiles de usuario y descripciones de dispositivos son todos tipos de objetos. Al tratarlos a todos como objetos, el sistema operativo puede proporcionar a todos estos elementos una interfaz que defina las acciones que los usuarios pueden realizar y cómo el sistema operativo debe tratar los datos encapsulados. Adicionalmente, esta interfaz permite la estandarización de mandatos entre elementos del sistema muy distintos: los mandatos que se utilizan para trabajar con perfiles de usuario y con archivos de datos son similares.

Un tipo de objeto importante es la biblioteca. Las bibliotecas son en esencia contenedores, o estructuras organizativas de otros objetos, y pueden utilizarse para hacer referencia a otros objetos del sistema. Las bibliotecas pueden contener muchos objetos y pueden asociarse a un perfil de usuario o a una aplicación específicos. La única biblioteca que puede contener otras bibliotecas es QSYS. Contiene todas las demás bibliotecas del sistema.

En el sistema operativo existen muchos tipos distintos de objetos. La búsqueda de objetos y la realización de acciones en ellos son funciones básicas de las operaciones del sistema.

#### **Conceptos relacionados**

["Mandatos](#page-35-0) de i5/OS" en la página 30

i5/OS utiliza mandatos de lenguaje de control (CL) para interpretar las instrucciones de los usuarios. Aprenda las reglas básicas de utilización del CL, y cómo obtener ayuda detallada de cualquier mandato de CL.

["Archivos](#page-40-0) y sistemas de archivos" en la página 35

Los archivos y los sistemas de archivos presentan información acerca de las capacidades de gestión de archivos de base de datos, archivos en spool, archivos de cinta y el sistema de archivos integrado del servidor IBM iSeries.

<span id="page-45-0"></span>Objetos de i5/OS Mandatos operativos en objetos de i5/OS

# **Anotaciones y diarios**

El mantenimiento de registros es una forma importante para que el sistema proteja los datos y haga un seguimiento de problemas del sistema. Este tema describe para qué sirven las anotaciones y los diarios y cómo utilizarlos.

La protección de los datos y recursos en el sistema es una parte crucial del sistema operativo. Una manera importante en que los servidores iSeries logran este objetivo consiste en conservar un registro detallado de los cambios efectuados en los recursos del sistema. Estos registros, denominados *anotaciones* o *diarios*, pueden ayudar a resolver problemas del sistema o a recuperar datos dañados.

## **Anotaciones**

Las *anotaciones* son archivos de base de datos que contienen el historial de copia de seguridad, archivo, recuperación y operaciones de gestión de medios que pueden visualizarse en línea o imprimirse para su posterior consulta. Las anotaciones se utilizan en situaciones de copia de seguridad y de recuperación. Las anotaciones pueden asimismo contener información acerca de trabajos, información general del sistema y problemas.

| Anotaciones               | Descripción                                                                                     |
|---------------------------|-------------------------------------------------------------------------------------------------|
| Anotaciones de<br>trabajo | Seguimiento de la descripción, el estado y la acción de los trabajos realizados por el sistema. |
| Anotaciones               | Obtención de información general del sistema, como por ejemplo las modificaciones en los        |
| históricas                | dispositivos, los mensajes del operador, la finalización de trabajos u otras actividades.       |
| Anotaciones de            | Recuperación de los registros de problemas del sistema que se hayan producido en un sistema     |
| problemas                 | iSeries.                                                                                        |

*Tabla 5. Tipos de anotaciones*

## **Diarios**

Un *diario* es un objeto del sistema que contiene información acerca de los cambios efectuados en otro objeto del sistema. El diario se puede utilizar para recuperar archivos de base de datos, áreas de datos, colas de datos y objetos del sistema de archivos integrado. El registro por diario regular acelera las tareas de gestión tales como las operaciones de salvar.

## **Conceptos relacionados**

- Anotaciones de trabajo
- Anotaciones históricas
- Anotaciones de problemas
- Gestión de diarios

## **Información relacionada**

PDF de Copia de seguridad y recuperación

## **Arreglos de software**

Utilice los arreglos para instalar y gestionar el software y las actualizaciones de software.

IBM da soporte a varios releases distintos del sistema operativo y las empresas pueden tener varios servidores iSeries ejecutando versiones diferentes. Esto puede ocasionar que algunas operaciones del sistema sean más complejas; versiones distintas del sistema operativo pueden contener funciones o características nuevas o modificadas. Es más, IBM proporciona actualizaciones de releases del sistema <span id="page-46-0"></span>operativo y de otros programas, en conjuntos de arreglos temporales de programa (PTF), también conocidos como *arreglos*. Los PTF que se apliquen a un sistema pueden asimismo afectar a las operaciones del sistema. iSeries Navigator proporciona maneras de gestionar el software y los arreglos en toda una empresa.

### **Conceptos relacionados**

Software y programas bajo licencia de iSeries Estrategia de [mantenimiento](http://as400service.rochester.ibm.com/s_dir/slkbase.nsf/docnumber/14854405?OpenDocument) de arreglos

## **Análisis e informe de problemas del sistema**

Utilice esta información como ayuda para resolver algunos problemas básicos del sistema y referencias para obtener ayuda adicional.

En el sistema operativo se realiza un seguimiento cuidadoso y se gestionan los problemas del sistema. La familiarización con este proceso y la capacidad para realizar procedimientos básicos de gestión y solución de problemas constituyen una parte esencial de las operaciones del sistema.

Cuando el sistema operativo detecta un problema, genera un registro de problema y envía un mensaje a la cola de mensajes del operador del sistema (QSYSOPR).

## **Conceptos relacionados**

Cómo gestiona los problemas el servidor Analizar problemas del servidor y del sistema Informe de problemas detectados por el sistema Servicio y soporte Resolución de problemas

## **Información relacionada con las operaciones básicas del sistema**

A continuación se indican los manuales de producto e IBM Redbooks (en formato PDF), sitios Web y temas de Information Center relacionados con las operaciones básicas del sistema. Puede ver o imprimir cualquiera de los PDF.

## **IBM Redbooks**

[Imprimir](http://www.redbooks.ibm.com/abstracts/sg246250.html?Open) Redbook

## **Otra información**

- Impresión
- iSeries Navigator

## **Guardar archivos PDF**

Para guardar un PDF en la estación de trabajo con el fin de verlo o imprimirlo:

- 1. Pulse con el botón derecho en el PDF en el navegador (pulse con el botón derecho en el enlace situado más arriba).
- 2. Pulse la opción destinada a guardar el PDF localmente. |
	- 3. Navegue hasta el directorio en el que desea guardar el archivo PDF.
	- 4. Pulse **Guardar**.

## <span id="page-47-0"></span>**Bajar Adobe Reader**

- Necesita tener instalado Adobe Reader en el sistema para poder ver o imprimir estos archivos PDF. |
- | Puede bajar una copia del sitio Web de [Adobe](http://www.adobe.com/products/acrobat/readstep.html) (www.adobe.com/products/acrobat/readstep.html)  $\blacksquare$ .

## **Información de licencia de código y declaración de limitación de responsabilidad**

IBM le otorga una licencia de copyright no exclusiva para utilizar todos los ejemplos de código de programación, a partir de los que puede generar funciones similares adaptadas a sus necesidades específicas.

SUJETO A LAS GARANTÍAS ESTATUTARIAS QUE NO PUEDAN EXCLUIRSE, IBM, LOS |

DESARROLLADORES Y LOS SUMINISTRADORES DE PROGRAMAS NO OFRECEN NINGUNA |

GARANTÍA NI CONDICIÓN, YA SEA IMPLÍCITA O EXPLÍCITA, INCLUIDAS, PERO SIN LIMITARSE A |

ELLAS, LAS GARANTÍAS O CONDICIONES IMPLÍCITAS DE COMERCIALIZACIÓN, ADECUACIÓN |

A UN PROPÓSITO DETERMINADO Y NO VULNERACIÓN CON RESPECTO AL PROGRAMA O AL | SOPORTE TÉCNICO, SI EXISTE. |

BAJO NINGUNA CIRCUNSTANCIA, IBM, LOS DESARROLLADORES O SUMINISTRADORES DE | PROGRAMAS SE HACEN RESPONSABLES DE NINGUNA DE LAS SIGUIENTES SITUACIONES, NI | SIQUIERA EN CASO DE HABER SIDO INFORMADOS DE TAL POSIBILIDAD:  $\blacksquare$ 

- 1. PÉRDIDA O DAÑO DE LOS DATOS; |
- 2. DAÑOS ESPECIALES, ACCIDENTALES, DIRECTOS O INDIRECTOS, O DAÑOS ECONÓMICOS DERIVADOS; | |
- 3. PÉRDIDAS DE BENEFICIOS, COMERCIALES, DE INGRESOS, CLIENTELA O AHORROS ANTICIPADOS. | |

ALGUNAS JURISDICCIONES NO PERMITEN LA EXCLUSIÓN O LA LIMITACIÓN DE LOS DAÑOS |

DIRECTOS, ACCIDENTALES O DERIVADOS, POR LO QUE PARTE DE LAS LIMITACIONES O |

EXCLUSIONES ANTERIORES, O TODAS ELLAS, PUEDE NO SER PROCEDENTE EN SU CASO. |

# <span id="page-48-0"></span>**Apéndice. Avisos**

Esta información se ha escrito para productos y servicios ofrecidos en los EE.UU.

Es posible que en otros países IBM no ofrezca los productos, los servicios o los dispositivos que se describen en este documento. Póngase en contacto con el representante local de IBM que le informará sobre los productos y servicios disponibles actualmente en su área. Las referencias a productos, programas o servicios IBM no pretender afirmar ni implican que únicamente puedan utilizarse dichos productos, programas o servicios IBM. En su lugar, puede utilizarse cualquier producto, programa o servicio funcionalmente equivalente que no vulnere ninguno de los derechos de propiedad intelectual de IBM. No obstante, es responsabilidad del usuario evaluar y verificar el funcionamiento de cualquier producto, programa o servicio que no sea de IBM.

IBM puede tener patentes o solicitudes de patente pendientes de aprobación que cubran los temas descritos en este documento. La entrega de este documento no le otorga ninguna licencia sobre dichas patentes. Puede enviar las consultas sobre licencias, por escrito, a la siguiente dirección:

IBM Director of Licensing IBM Corporation North Castle Drive Armonk, NY 10504-1785 Estados Unidos

Para consultas sobre licencias relativas a la información de doble byte (DBCS), póngase en contacto con el departamento de propiedad intelectual de IBM en su país o envíe las consultas, por escrito, a:

IBM World Trade Asia Corporation Licensing 2-31 Roppongi 3-chome, Minato-ku Tokyo 106-0032, Japón

El párrafo siguiente no puede aplicarse en el Reino Unido ni en cualquier otro país en el que tales **disposiciones sean incompatibles con la legislación local:** INTERNATIONAL BUSINESS MACHINES CORPORATION PROPORCIONA ESTA PUBLICACIÓN "TAL CUAL" SIN GARANTÍA DE NINGUNA CLASE, EXPLÍCITA O IMPLÍCITA, INCLUIDAS, PERO SIN LIMITARSE A ELLAS, LAS GARANTÍAS IMPLÍCITAS DE NO VULNERABILIDAD, COMERCIALIZACIÓN O IDONEIDAD PARA UN PROPÓSITO DETERMINADO. Algunas legislaciones no contemplan la declaración de limitación de responsabilidad, ni implícitas ni explícitas, en determinadas transacciones, por lo que cabe la posibilidad de que esta declaración no se aplique en su caso.

Esta información puede contener imprecisiones técnicas o errores tipográficos. Periódicamente se efectúan cambios en la información incluida en este documento; estos cambios se incorporarán en nuevas ediciones de la publicación. IBM puede efectuar mejoras y/o cambios en el producto(s) y/o el programa(s) descritos en esta publicación en cualquier momento y sin previo aviso.

Cualquier referencia hecha en esta información a sitios Web no de IBM se proporciona únicamente para su comodidad y no debe considerarse en modo alguno como promoción de esos sitios Web. Los materiales de estos sitios Web no forman parte de los materiales de IBM para este producto y el uso que se haga de estos sitios Web es de la entera responsabilidad del usuario.

IBM puede utilizar o distribuir la información que proporcione de la manera que crea más oportuna sin incurrir en ningún tipo de obligación hacia usted.

Los licenciatarios de este programa que deseen obtener información acerca del mismo con el fin de: (i) intercambiar la información entre programas creados independientemente y otros programas (incluyendo éste) y (ii) utilizar mutuamente la información que se ha intercambiado, deben ponerse en contacto con:

IBM Corporation Software Interoperability Coordinator, Department YBWA 3605 Highway 52 N Rochester, MN 55901 Estados Unidos

Esta información puede estar disponible, sujeta a los términos y condiciones adecuados, incluyendo en algunos casos el pago de una tarifa.

El programa bajo licencia descrito en esta información y todo el material bajo licencia disponible para el mismo, se proporciona bajo los términos del Acuerdo de Cliente IBM, el Acuerdo de Licencia de Programa Internacional IBM, Acuerdo de Licencia para Código Máquina de IBM o cualquier otro acuerdo equivalente entre ambas partes.

Los datos de rendimiento incluidos aquí se determinaron en un entorno controlado. Por lo tanto, los resultados obtenidos en otros entornos operativos pueden variar significativamente. Puede que se hayan tomado algunas medidas en los sistemas a nivel de desarrollo y no existe ninguna garantía de que estas medidas serán las mismas en sistemas disponibles generalmente. Además, puede que se haya estimado alguna medida mediante la extrapolación. Los resultados reales pueden variar. Los usuarios de este documento deben verificar los datos aplicables a su entorno específico.

La información concerniente a productos no IBM se ha obtenido de los suministradores de esos productos, de sus anuncios publicados o de otras fuentes de información pública disponibles. IBM no ha comprobado dichos productos y no puede afirmar la exactitud en cuanto a rendimiento, compatibilidad u otras características relativas a productos no IBM. Las consultas acerca de las posibilidades de productos no IBM deben dirigirse a los suministradores de los mismos.

Esta información contiene ejemplos de datos e informes utilizados en operaciones comerciales diarias. Para ilustrarlas de la forma más completa posible, los ejemplos incluyen nombres de personas, empresas, marcas y productos. Todos estos nombres nombres son ficticios y cualquier parecido con nombres y direcciones utilizados por una empresa real es mera coincidencia.

#### LICENCIA DE COPYRIGHT:

Esta información contiene programas de aplicación de ejemplo en lenguaje fuente, que muestran técnicas de programación en varias plataformas operativas. Puede copiar, modificar y distribuir estos programas de ejemplo de cualquier forma sin pagar nada a IBM, bajo el propósito de desarrollo, uso, márketing o distribución de programas de aplicación de acuerdo con la interfaz de programación de la aplicación para la plataforma operativa para la cual se han escrito los programas de ejemplo. Estos ejemplos no se han probado exhaustivamente bajo todas las condiciones. IBM, por lo tanto, no puede garantizar ni dar por sentada la fiabilidad, el servicio ni el funcionamiento de estos programas.

Cada copia o parte de estos programas de ejemplo o cualquier trabajo derivado de estos debe incluir una nota de derechos de copia como ésta:

© (nombre de la empresa) (año). Parte de este código procede de Programas de ejemplo de IBM Corp. © Copyright IBM Corp. \_especifique el año o los años\_. Reservados todos los derechos.

Si está viendo una copia software de esta información, las fotografías e ilustraciones en color podrían no aparecer.

# <span id="page-50-0"></span>**Información acerca de las interfaces de programación**

Esta publicación relativa a las operaciones básicas del sistema documenta interfaces de programación que permiten al cliente escribir programas para obtener los servicios de IBM i5/OS.

## **Marcas registradas**

Los términos siguientes son marcas registradas de International Business Machines Corporation en Estados Unidos y/o en otros países:

e(logotipo)server eServer i5/OS IBMIBM (logotipo) iSeriesSystem/36

Microsoft, Windows, Windows NT y el logotipo de Windows son marcas registradas de Microsoft Corporation en los Estados Unidos y/o en otros países.

UNIX es una marca registrada de The Open Group en Estados Unidos y otros países.

Los demás nombres de compañías, productos y servicios pueden ser marcas registradas o de servicio de otras empresas.

## **Términos y condiciones**

Los permisos para utilizar estas publicaciones están sujetos a los siguientes términos y condiciones.

**Uso personal:** puede reproducir estas publicaciones para uso personal (no comercial) siempre y cuando incluya una copia de todos los avisos de derechos de autor. No puede distribuir ni visualizar estas publicaciones ni ninguna de sus partes, como tampoco elaborar trabajos que se deriven de ellas, sin el consentimiento explícito de IBM.

**Uso comercial:** puede reproducir, distribuir y visualizar estas publicaciones únicamente dentro de su empresa, siempre y cuando incluya una copia de todos los avisos de derechos de autor. No puede elaborar trabajos que se deriven de estas publicaciones, ni tampoco reproducir, distribuir ni visualizar estas publicaciones ni ninguna de sus partes fuera de su empresa, sin el consentimiento explícito de IBM.

Aparte de la autorización que se concede explícitamente en este permiso, no se otorga ningún otro permiso, licencia ni derecho, ya sea explícito o implícito, sobre las publicaciones, la información, los datos, el software o cualquier otra propiedad intelectual contenida en ellas.

IBM se reserva el derecho de retirar los permisos aquí concedidos siempre que, según el parecer del fabricante, se utilicen las publicaciones en detrimento de sus intereses o cuando, también según el parecer del fabricante, no se sigan debidamente las instrucciones anteriores.

No puede bajar, exportar ni reexportar esta información si no lo hace en plena conformidad con la legislación y normativa vigente, incluidas todas las leyes y normas de exportación de Estados Unidos.

IBM NO PROPORCIONA NINGUNA GARANTÍA SOBRE EL CONTENIDO DE ESTAS PUBLICACIONES. LAS PUBLICACIONES SE PROPORCIONAN ″TAL CUAL″, SIN GARANTÍA DE NINGUNA CLASE, YA SEA EXPLÍCITA O IMPLÍCITA, INCLUIDAS, PERO SIN LIMITARSE A ELLAS, LAS GARANTÍAS IMPLÍCITAS DE COMERCIALIZACIÓN, NO VULNERACIÓN E IDONEIDAD PARA UN FIN DETERMINADO.

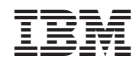

Impreso en España